# *USER'S GUIDE*

# COLOR MONITOR

Model No : 712D 902D 903Ds

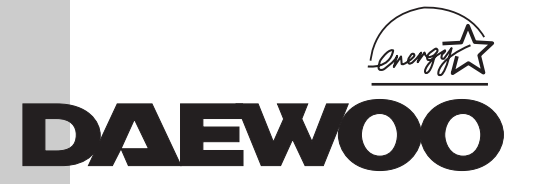

#### *IMPORTANT SAFEGUARDS*

#### 1. Read all of these instructions.

2. Save these instructions for later use.

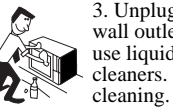

3. Unplug this monitor from the wall outlet before cleaning. Do not use liquid cleaners or aerosol cleaners. Use a damp cloth for

4. Do not use attachments not recommended by the monitor manufacturer as they may cause hazards.

5. Do not use this monitor near water, e.g., near a bathtub, washbowl, kitchen sink, or laundry tub, in a wet basement, or near a swimming pool, etc.

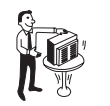

6. Do not place this monitor on an unstable cart, stand, or table. The monitor may fall, causing serious injury to a child or adult, and serious damage to the appliance.

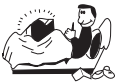

7. Slots and openings in the cabinet and the back or bottom are provided for ventilation, to ensure reliable operation of the monitor, and to protect it from overheating.

These openings must not be blocked or covered. The openings should never be blocked by placing the monitor on a bed, sofa, rug, or other similar surface. This monitor should never be placed near or over a radiator or heat register. This monitor should not be placed in a built-in installation such as a bookcase unless proper ventilation is provided.

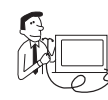

8. This monitor should be operated only from the type of power source indicated on the marking label. If you are not sure of the power supplied to your home, consult

your monitor dealer or local power company.

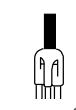

9. This monitor is equipped with a 3-wire grounding-type plug, That is, a plug having a third (grounding) pin. This plug will only fit into a grounding-type

power outlet. This is a safety feature. If you are unable to insert the plug into the outlet, contact your electrician to replace your obsolete outlet. Do not defeat the purpose of the grounding-type plug.

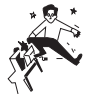

 $\mathbb{R}$  \* 10. Do not allow anything to rest on the power cord. Do not locate this monitor where the cord will be abused by people walking on it.

11. Follow all warnings and instructions marked on the monitor.

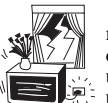

12. For added protection for this monitor during a lightning storm, or when it is left unattended and unused for long periods of time, unplug it from the wall outlet. This will prevent damage to the monitor and/or the computer due to lightning and power line surges.

13. Do not overload wall outlets and extension cords as this can result in fire or electric shock.

14. Never push objects of any kind into this monitor through cabinet slots, as they may touch dangerous voltage points or short out parts that could result in a fire or electric shock. Never spill liquid of any kind on the monitor.

15. Do not attempt to service this monitor yourself, as opening or removing covers may expose you to dangerous voltages or other hazards. Refer all servicing to qualified service personnel.

16. Unplug this monitor from the wall outlet and refer servicing to qualified service personnel under the following conditions:

a. When the power cord or plug is damaged or frayed.

b. If liquid has been spilled into the monitor.

c. If the monitor has been exposed to rain or water.

d. If the monitor does not operate normally by following the operating instructions. Adjust only those controls that are covered by the operating instructions, as improper adjustment of other controls may result in damage and will often require extensive work by a qualified technician to restore normal operation.

e. If the monitor has been dropped or the cabinet has been damaged.

f. When the monitor exhibits a distinct change in performance, this indicates a need for service.

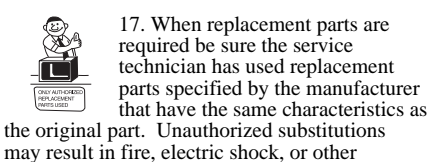

18. Upon completion of any service or repairs to this monitor, ask the service technician to perform routine safety checks to determine that the monitor is safe to operate.

hazards.

#### *FEDERAL COMMUNICATIONS COMMISSION RADIO FREQUENCY INTERFERENCE STATEMENT*

**NOTE** : This equipment has been tested and found to comply with the limits for a Class B digital device, pursuant to Part 15 of the FCC Rules. These limits are designed to provide reasonable protection against harmful interference in a residential installation. This equipment generates, uses and can radiate radio frequency energy and, if not installed and used in accordance with the instructions, may cuase harmful interference to radio communications. However, there is no guarantee that interference will not occur in a particular installation. If this equipment does cause harmful interference to radio or television reception, which can be determined by turning the equipment off and on, the user is encouraged to try to correct the interference by one or more of the following measures :

- Reorient or relocate the receiving antenna.
- Increase the separation between the equipment and receiver.
- Connect the equipment to an outlet on a circuit different from that to which the receiver is connected.
- Consult the dealer or an experienced radio or TV technician for help.

**CAUTION** : Any changes or modifications not expressly approved by the party responsible for compliance could void the user's authority to operate the equipment.

#### *CANADIAN DEPARTMENT OF COMMUNICATIONS COMPLIANCE STATEMENT*

This digital apparatus does not exceed the Class A/Class B (whichever is applicable) limits for radio noise emissions from digital apparatus set out in the Radio Interference Regulations of the Canadian Department of Communications.

Avis de conformité aux normes du Ministère des Communications du Canada.

Le present appareil numérique n'emet pas de bruits radioélectriques depassant les limites applicables aux appareils numériques de Class A/de Class B (selon le cas) prescrites dans le règlement sur le brouillage radioélectrique édicte par le ministère des communications du Canada.

### *WICHTIGE INFORMATIONEN*

Bitte lesen Sie alle diese Informationen, bevor Sie das Gerät in Betrieb nehmen! Lesen Sie sich außerdem die Bedienungsanleitung komplett und sorgfältig durch, da nur in diesem Fall eine problemlose Inbetriebnahme erwartet werden kann.

- **•** Achten Sie darauf, daß das Gerät nur in eine 230V Schuko-Steckdose eingesteckt wird.
- **•** Die Steckdose sollte jederzeit frei zugänglich sein um bei einem evtl. auftretenden Notfall das Gerät schnell vom Netz zu trennen.
- **•** Achten Sie desweiteren darauf, daß die Netzanschlußleitung nicht mechanisch beansprucht oder sonstwie beschädigt wird.
- **•** Offnen Sie das Gerät niemals! Im Inneren befinden sich Teile mit gefährlicher Spannung.
- **•** Bevor Sie das Gerät reinigen, ziehen Sie bitte den Netzstecker aus der Steckdose. Säubern Sie dann das Gerät mit einem feuchten (keinesfalls tropfnassen) Lappen.
- **•** Die in diesem Gerät entstehende Röntgenstrahlung ist ausreichend abgeschirmt (Ortsdosisleistung in 0.1m Abstand weniger als 1.0µ Sv/h). Beschleunigungsspannung maximal 29kV.
- **•** Stellen Sie das Gerät an einem ergonomisch günstigen Ort auf und sorgen Sie dafür, daß der Monitor mit nach GS-VW-SG7 geprüfter Peripherie betrieben wird, da nur unter diesen Umständen ein optimaler ergonomischer Betrieb des Gerätes sichergestellt ist.

Falls Sie dennoch Fragen haben, auf die die Bedienungsanleitung keine hinreichende Antwort geben kann, so kontaktieren Sie bitte den nächsten Fachhändler.

Maschinenlärminformationsverordnung 3. GSGV, 18.01 1991: Der arbeitsplatzbezogene Schalldruckpegel beträgt 70 dB (A) oder wenigergemäß ISO 7779.

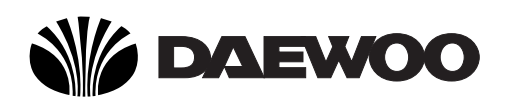

### **DECLARATION OF CONFORMITY**

We, Manufacturer / Importer

DAEWOO ELECTRONICS CO., Ltd 541, 5-Ga, Namdaemoon-Ro, Jung-Gu Seoul, Korea

declare under our sole responsibility that the product,

Color Display monitor 712D 902D 903Ds

to which this declaration relates is in conformity with the following standard(s) or other normative document(s)

> Safety : EN60950/1992/A1:1993/A2:1993 A3:1995/A4:1997 EMC : EN 55022/8.1994, EN 50082-1/1992 EN 60555 Part 2, 3/1987

following the provisions of 89/336 EEC-EMC Directive and the provisions of 73/23 EEC-Low Voltage Directive.

Handed over by : S.Lee, Managing Director. Display Business Division

1999 Seoul Signature:

**S.Lee, Managing Director. Display Business Division. DAEWOO ELECTRONICS Co., Ltd** 

#### **Emission Characteristics Tested by SEMKO**

A sample of this type has been tested and has shown compliance with the guidelines in the swedish document MPR II.

This product is also designed for IT power system with phase to phase voltage of 230V.

The power cord is used as a main disconnect device. Disconnect the power cord before servicing. The outlet must be installed near the monitor and must be easily accessible.

As an ENERGY STAR  $^{\circ\circ}$  Partner, Daewoo Electronics Co., Ltd. has determined that this product meets the Energy Star  $^{\circledR}$  guidelines for energy efficiency.

The appliance is not intended for use by young children or infirm persons without supervision ;

Young children should be supervised to ensure that they do not play with the appliance.

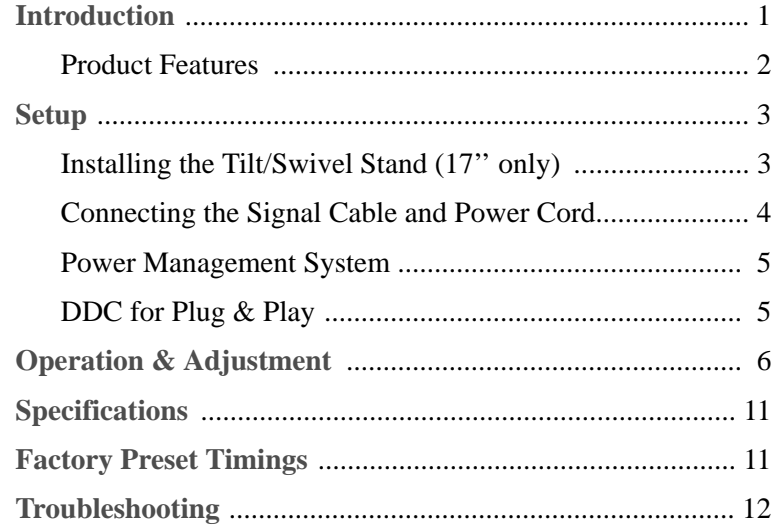

#### **Appendix**

Description for D-sub Connector

### *CONTENTS INTRODUCTION*

This manual explains how to correctly install, operate and get the best performance from your monitor. Please read this user's guide carefully before installing your monitor, then keep it near your monitor for quick reference.

First, please check that the contents of the box corresponds with the following checklist :

- **•** Color monitor
- **•** Power cord
- **•** User's Guide
- **•** Warranty Card (Optional)

If any item is missing or damaged, please contact your dealer. Please keep the box and packing materials so that you may properly store or transport your monitor.

### *PRODUCT FEATURES*

- **•** The convenient and user-friendly on-screen display allows for easy and accurate adjustments of horizontal and vertical screen size and position, geometry and screen color.
- **•** The monitor supports a safe working environment in strict compliance with the MPR II standard for low emissions (TCO optional).
- **•** The monitor complies with the VESA Display Data Channel (DDC) specification for Plug and Play compatibility. Advanced microcircuitry makes setup and configuration fast and effortless.
- **•** The monitor features Advanced Color Controls for finetuning to meet your own personal tastes or application requirements. Use the on-screen controls to adjust the color temperature, RGB gain value for the best possible screen color and intensity.
- **•** Press the menu button and activate the Self-Diagnosis menu to determine whether your monitor is functioning normally, not receiving a signal or is receiving a signal that is out of scanning range.
- **•** Activate the higher refresh rates of the monitor to stabilize the screen and eliminate the annoying flicker that contributes to eye-strain and headaches.
- **•** The "borderless" full-screen display capability works under all graphic modes and provides a larger viewing area than conventional monitors, giving you a better picture with more workspace.
- **•** 903Ds has reduced the monitor space to adopt the short length CDT.

### *SETUP*

### *INSTALLING THE TILT/SWIVEL STAND(17'' ONLY)*

- 1. Ensure that the power to the monitor is off.
- 2. Set the monitor face down with the underside facing you. Please be careful so as not to scratch the monitor screen.
- 3. Align the four hooks on the stand with the guide holes of bottom chassis of the monitor.
- 4. Insert the hooks into the guide holes.
- 5. Slide the tilt/swivel stand toward the front of the monitor until the latch locks in position.
- 6. Turn the monitor and the stand upright.

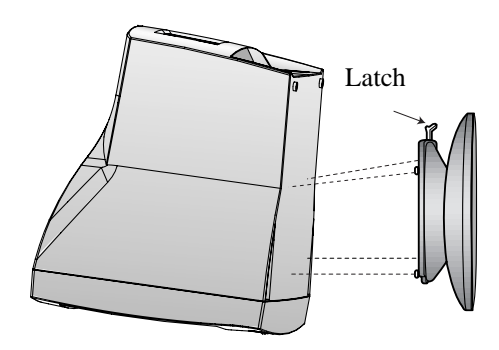

If you want to remove the tilt/swivel stand on the monitor, press the latch and pull the tilt/swivel stand toward the back of the monitor. Lift the stand to separate.

#### *CONNECTING THE SIGNAL CABLE AND POWER CORD*

- 1. Turn off the computer and monitor.
- 2. Connect the 15 pin D-sub connector to the output port of the video card in your computer.
- 3. Tighten the screws of the connector.
- 4. Plug the power cord into the AC receptacle located on the back of the monitor.
- 5. Plug the other end of the power cord into the AC outlet.

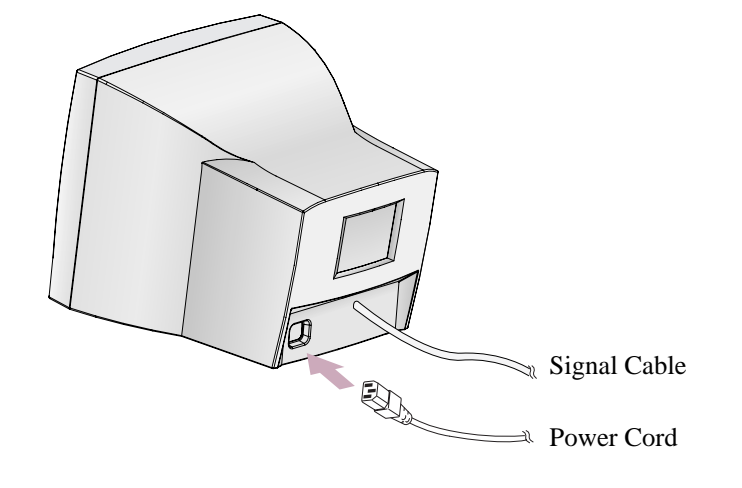

If your power cord is PC-to-Monitor type, plug the other end of the power cord into the AC receptacle in the computer.

### *POWER MANAGEMENT SYSTEM*

If you use the monitor with a computer that complies with the power-saving program, you can set the monitor to go blank when the system has remained unused for a period of time. To specify the period or to disable this feature, set the system timeout field of the computer's system setup program or use special software for power-saving. See the computer user's manual for the details of using the system setup. While the monitor is in power-saving mode (blank screen), it consumes less power than when it is in its normal state. The color of the power LED will indicate the state. To restore the screen image, press any key of your keyboard or move your mouse. If the signal cable is connected loosely or disconnected, the power-saving feature will not operate.

### *DISPLAY DATA CHANNEL FOR PLUG AND PLAY*

If you use the monitor with a computer that complies with DDC1/2B/CI of VESA, the host video card automatically configures itself without your intervention in a way that best fits the attached monitor. The Display Data Channel(DDC) allows the monitor to inform the host system about configuration information for optimum use of the monitor. Use of the video card utility is not required to match the resolutions and refresh rates of the monitor and video card.

### *OPERATION & ADJUSTMENT*

#### *Control Panel*

 $\blacktriangleright$ 

 $\blacktriangleleft$ 

 $\blacktriangle$ 

 $\blacktriangledown$ 

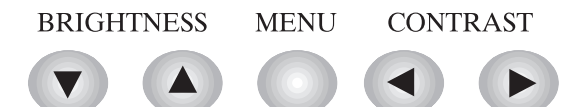

- Move cursor to the right window on the OSD window.
	- Increase the value of any selected function.
- Move cursor to the left window on the OSD window.
- Decrease the value of any selected function.
- Launch OSD(On-Screen Display) MENU window.
- Move cursor to the high window on the OSD window.
- Increase the value of V. size or V. center.
- Move cursor to the low window on the OSD window.
	- Decrease the value of V. size or V. center.

### *Hot Key*

#### BRIGHTNESS CONTRAST

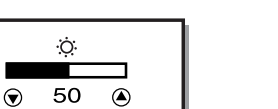

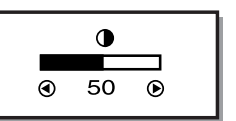

*Key Process*

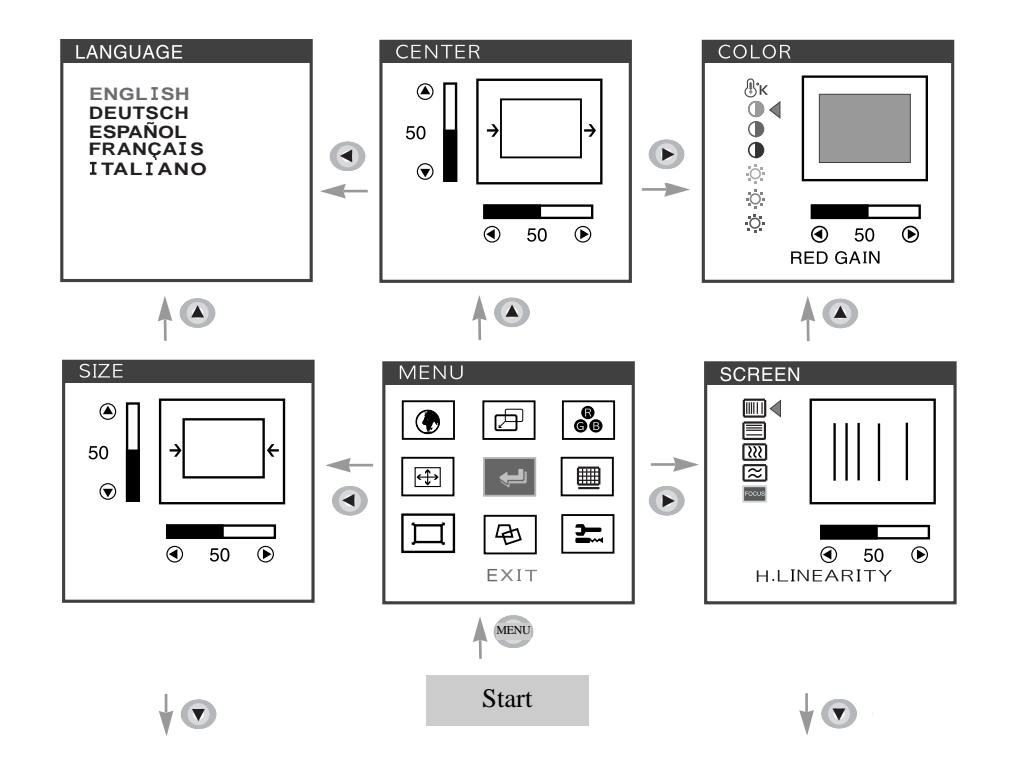

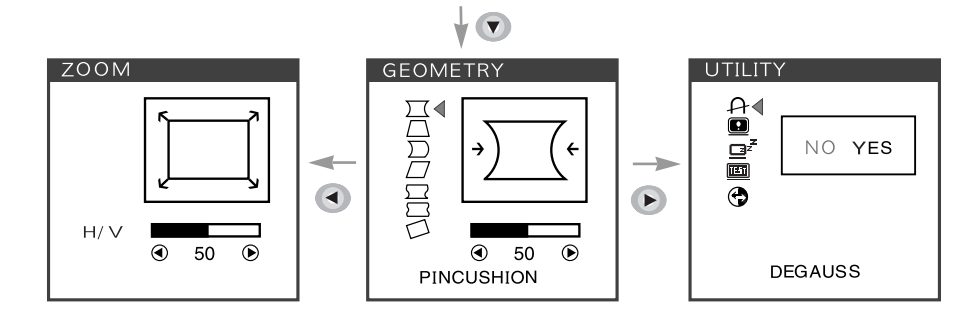

• When you choose the icon  $\Box$  on the OSD window, you can exit the OSD screen.

**English - 6 English - 7**

### **OSD Functions**

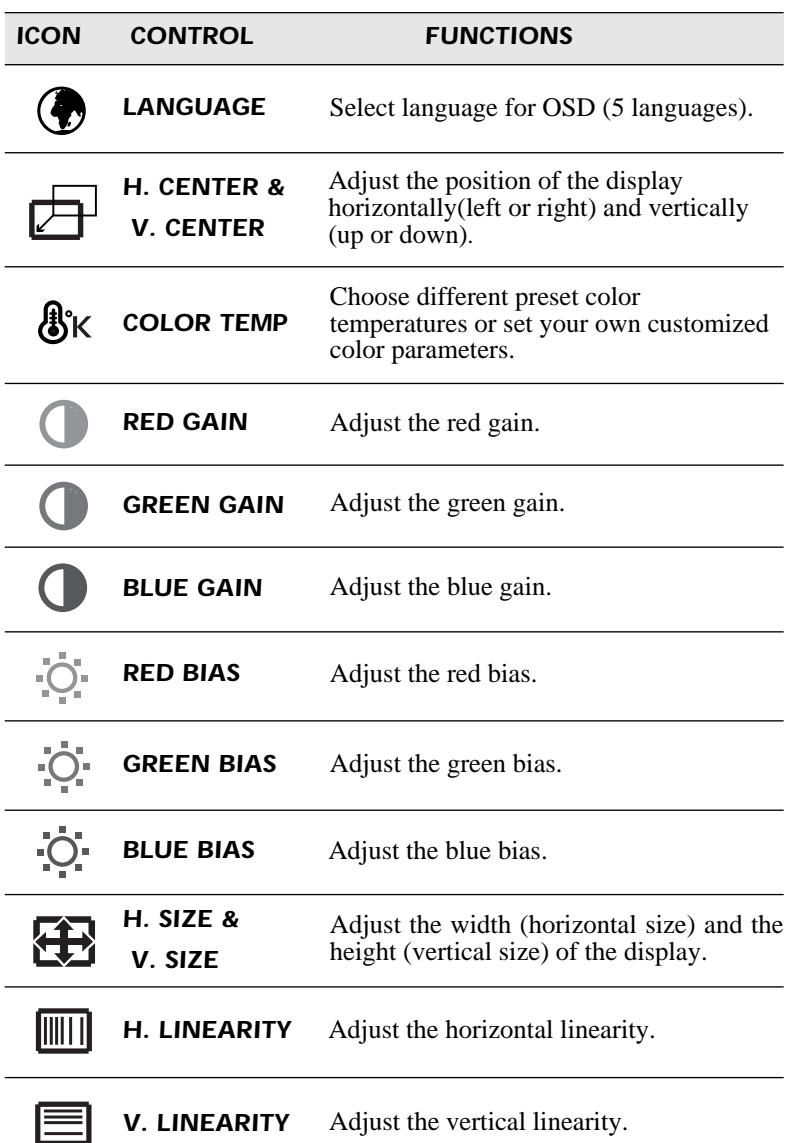

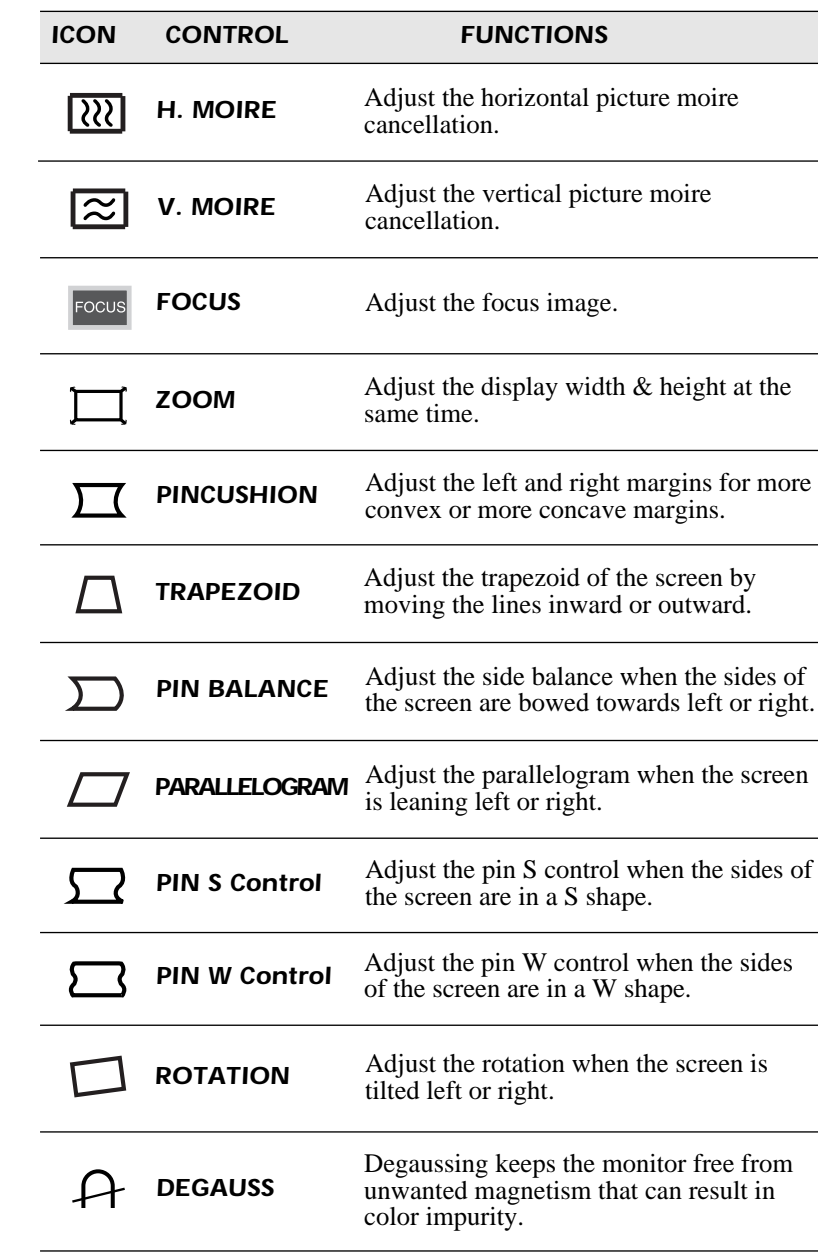

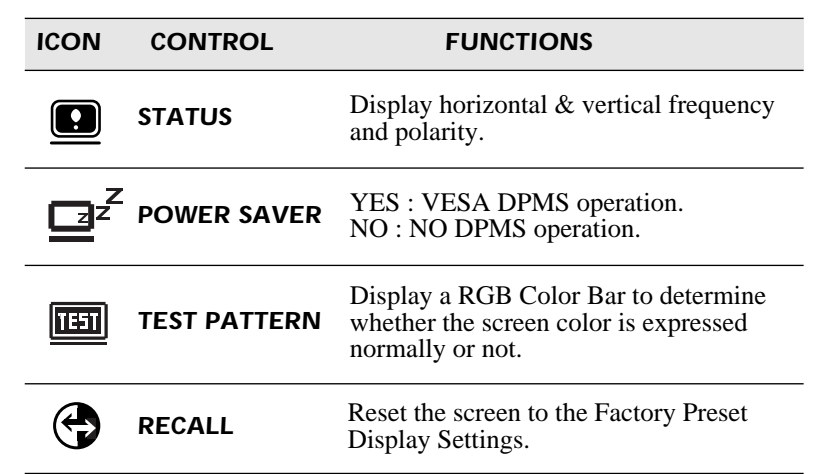

### *Self Diagnosis*

When the monitor doesn't display, if you press any key, Self Diagnosis screen is displayed. Self Diagnosis function checks if the status of the monitor is No Signal or Out of range.

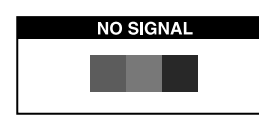

No Signal screen is displayed when the D-Sub signal connector is not connected or the status of the monitor is on DPMS mode.

## **OUT OF RANGE** H: 30 95 KHz<br>V: 50 160 Hz **PC DISPLAY SETTINGS<br>CORRECT?**

Out of Range screen is displayed when the applied frequency is under or over normal range.

Normal range H : 30 - 95 KHz  $V : 50 - 160$  Hz

### *SPECIFICATIONS*

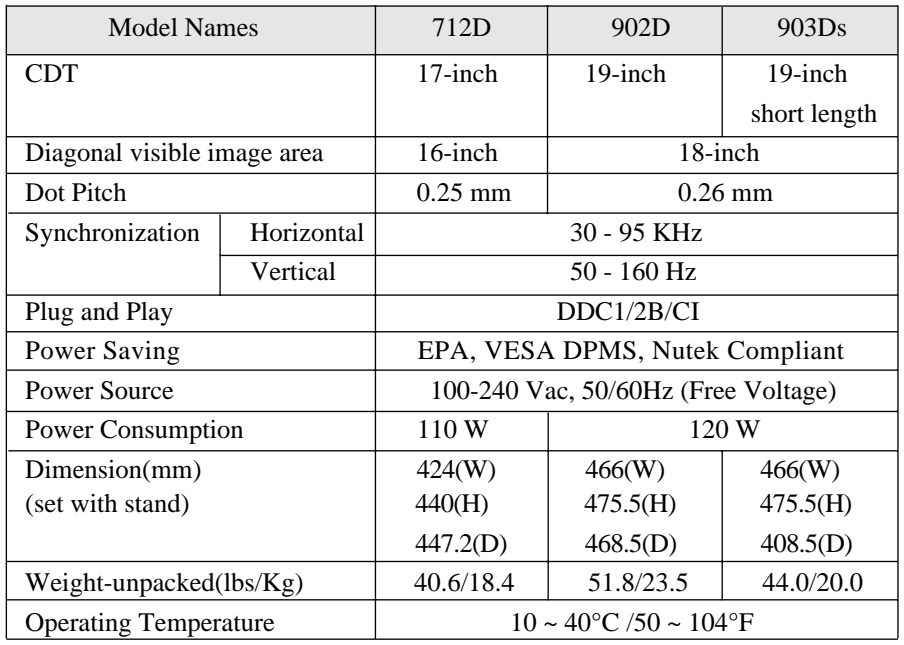

### *FACTORY PRESET TIMINGS*

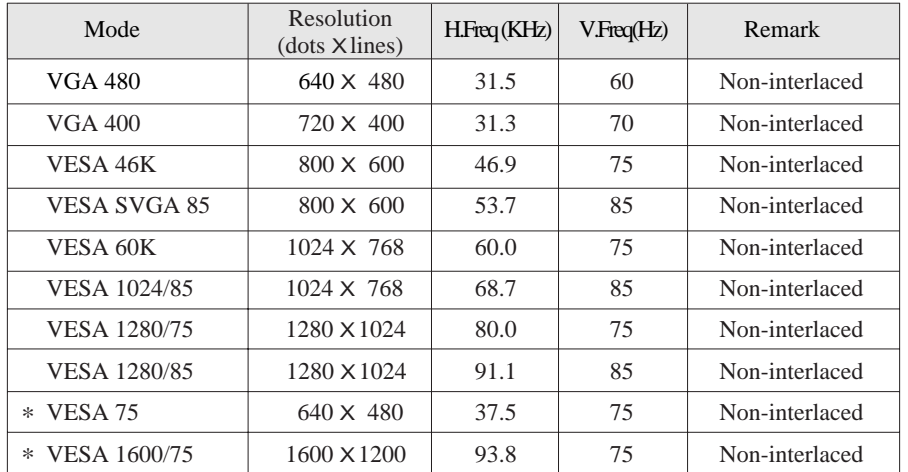

 $* : 19$ -inch only

### *TROUBLESHOOTING*

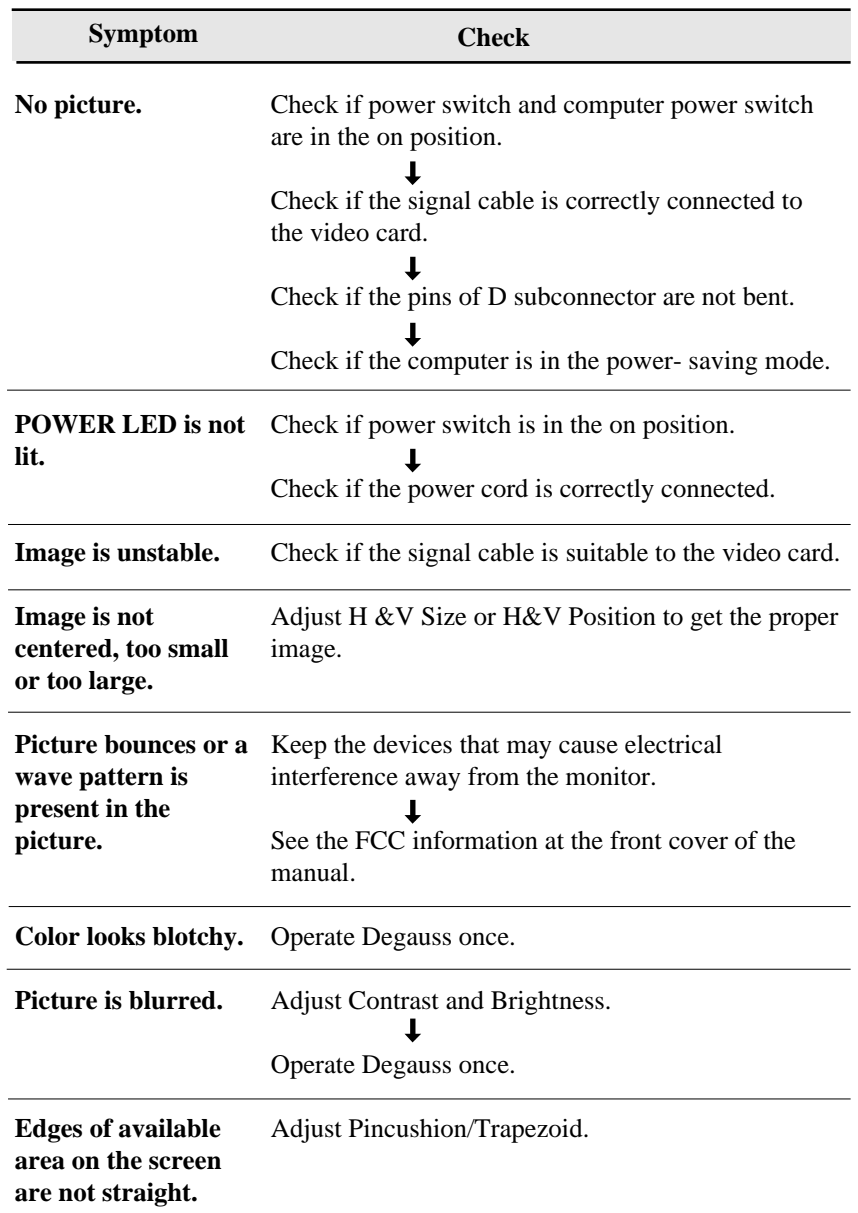

# *APPENDIX*

### *DESCRIPTION FOR D-SUB CONNECTOR*

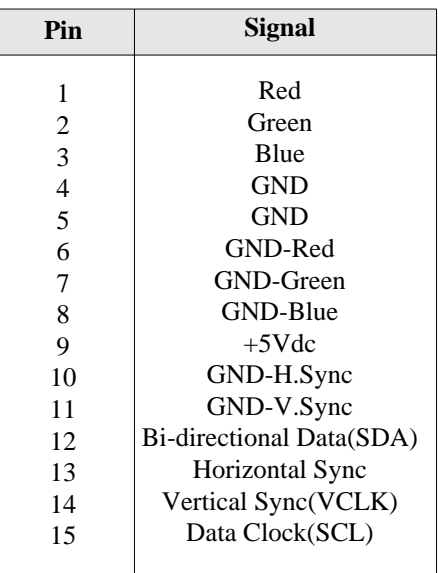

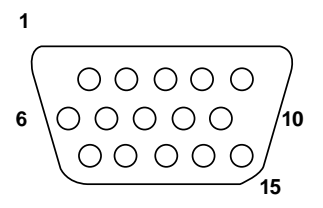

\* GND=Ground

### *TABLE DES MATIÈRES INTRODUCTION*

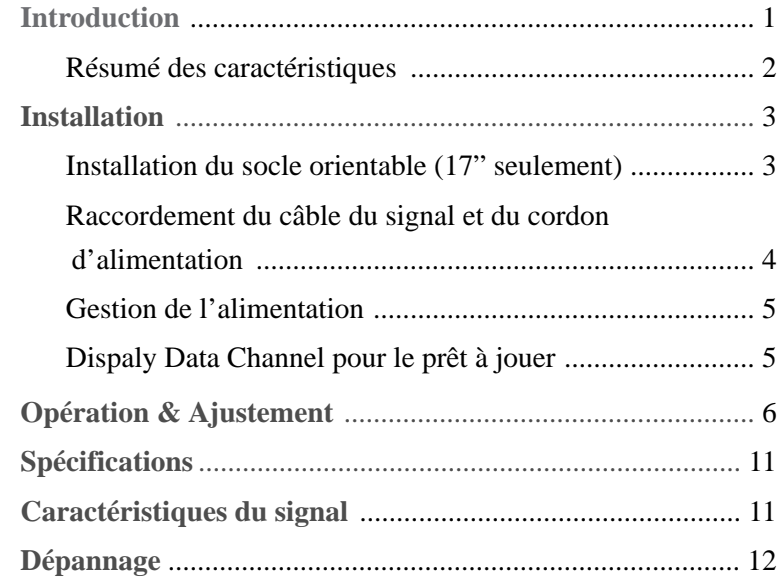

Ce manuel décrit les procédures d'installation et d'utilisation de votre écran et indique comment optimiser ses performances. Lisez toutes les sections du manuel attentivement avant d'installer l'écran et gardez-le à portée de main pour pouvoir y faire référence au besoin.

Assurez-vous de la présence de tous les éléments suivants:

- **•** Écran couleur
- **•** Cordon d'alimentation
- **•** Manuel de l'utilisateur
- **•** Carte de garantie (Optionnel)

En cas d'élément manquant ou endommagé, contactez votre fournisseur. Conservez le carton et les emballages d'origine; vous en aurez besoin si vous transportez l'écran vers un autre site dans l'avenir.

### *RÉSUMÉ DES CARACTÉRISTIQUES*

- À la fois pratique et convivial, l'affichage à l'écran permet de régler facilement et précisément la dimension et la position horizontale ou verticale, la géométrie et la couleur de l'affichage.
- • Ce moniteur favorise un environnement de travail sain car il est rigoureusement conforme au normes MPR II relatives aux radiations électromagnétiques (TCO Optionnel).
- Ce moniteur est conforme à la spécification VESA Display Data Channel (DDC) pour la compatibilité au standard Plug and Play (Prêt à jouer). Les microcircuits permettent une installation et une configuration simples et rapides.
- • Ce moniteur permet un contrôle précis des couleurs selon vos goûts ou les exigences de vos applications. Utilisez les commandes à l'écran pour régler la température de la couleur, le gain RVB afin d'obtenir la couleur et l'intensité optimales à l'écran.
- • Appuyez sur le bouton Menu et choisissez le menu d'autodiagnostic (Self-Diagnosis) afin de déterminer si votre moniteur fonctionne normalement, s'il reçoit un signal ou si ce signal est en dehors de la gamme normale de fréquences.
- • Activez une fréquence de régéneration plus élevée afin de stabiliser l'image et éliminer le scintillement responsable de la fatigue oculaire et des maux de tête.
- L'affichage plein écran (sans bordure) fonctionne dans tous les modes graphiques et offre une plus grande zone de visualisation que les moniteurs conventionnels, permettant ainsi une meilleure image et un espace de travail plus important.
- 903Ds a réduiré le espace du moniteur adoptant CDT longueur court.

### *INSTALLATION*

#### *INSTALLATION DU SOCLE ORIENTABLE (17'' SEULEMENT)*

- 1. Mettez l'écran hors tension.
- 2. Posez-le sur le plan de travail, la surface d'affichage vers le bas et la base orientée vers vous. Veillez à ne pas rayer la surface du tube cathodique.
- 3. Alignez les quatre crochets du socle avec les trous de guidage se trouvent sous le moniteur.
- 4. Insérez les crochets dans les trous de guidage.
- 5. Faites glisser le socle vers l'avant de l'écran jusqu'à ce que le loquet s'enclenche.
- 6. Posez l'ensemble socle/écran à l'endroit.

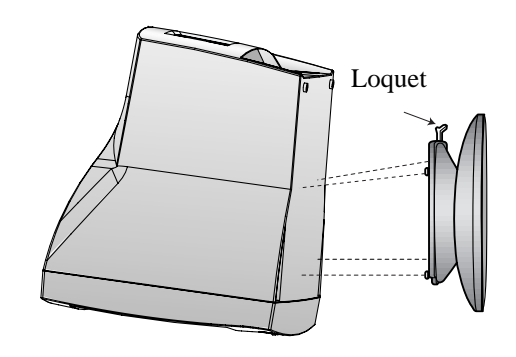

Si vous désirez enlever le socle orientable du moniteur, tirez le loquet vers vous et poussez le socle orientable vers l'arrière du moniteur. Soulevez le socle pour le dégager.

#### *RACCORDEMENT DU CABLE DU SIGNAL ET DU CORDON D'ALIMENTATION*

- 1. Mettez l'ordinateur et l'écran hors tension.
- 2. Reliez le connecteur 15 broches à la sortie vidéo de votre ordinateur.
- 3. Serrez les vis du connecteur.
- 4 Reliez le cordon d'alimentation secteur au connecteur d'alimentation à l'arrière de l'écran.
- 5. Branchez l'autre extrémité du cordon sur une prise secteur.

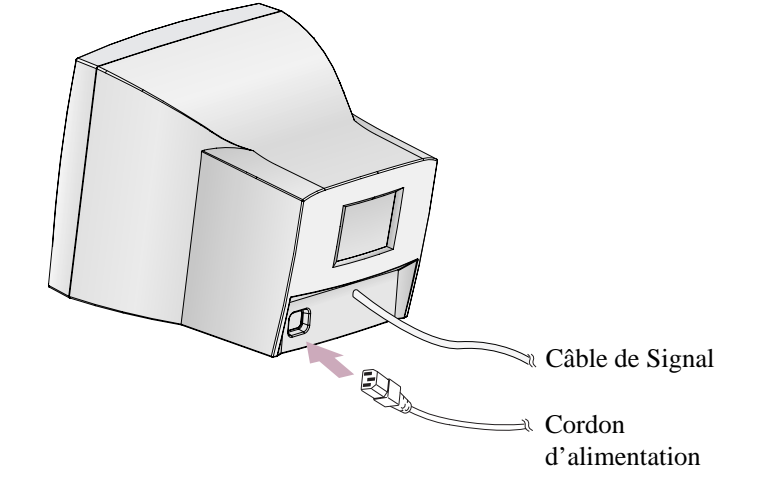

Si votre cordon d'alimentation est PC-to-Monitor type, branchez l'autre extrémité du cordon au connecteur d'alimentation de votre ordinateur.

### *GESTION DE L'ALIMENTATION*

Si vous utilisez l'écran avec un ordinateur conforme aux programmes d'économie d'énergie, vous pouvez le régler de sorte que l'affichage soit interrompu après un délai d'inactivité prédéfini. Pour définir ce délai ou désactiver la fonction, vous devez soit positionner le paramètre de délai d'attente du programme de configuration(setup) de votre ordinateur, soit recourir à un logiciel de gestion d'alimentation spécialisé. Pour plus d'informations sur l'utilisation du programme de configuration, reportez-vous au manuel de votre ordinateur. Lorsque le mode d'économie d'énergie est actif(écran noir), l'écran consomme moins d'électricité que lorsqu'il fonctionne en mode normal. L'état de la consommation électrique est indiqué par le voyant d'alimentation. Pour rétablir l'image affichée, il suffit d'appuyer sur une touche quelcocque du clavier ou sur un bouton de la souris. La fonction d'économie d'énergie n'est pas activée automatiquement si le câble vidéo est mal branché ou débranché.

### *DISPLAY DATA CHANNEL POUR LE PRÊT À JOUER (PLUG AND PLAY)*

Si vous utilisez l'écran avec un ordinateur conforme à la norme DDC1/2B/CI de VESA, le maître de la carte vidéo automatiquement configue soimême sans votre intervention en forme conforme au mieux avec l'écran attaché. Display Data Channel(DDC) donne à l'écran la permission d'informer le maître-system en ce qui concerne l'information configuré pour l'usage optimal de l'écran. L'emploi de l'utilité de la carte vidéo <sup>n</sup>'exige pas d'harmonie avec la résolution et la vitesse de régénération de l'écran et la carte vidéo.

### *OPÉRATION & AJUSTEMENT*

### *Panneau de réglage*

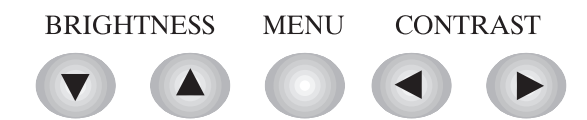

- Deplacez le curseur de la fenêtre OSD à la fenêtre droite.
	- Augmentez la valeur de toute fonction sélectionnée.
- Deplacez le curseur de la fenêtre OSD à la fenêtre gauche.
- Diminuez la valeur de toute fonction sélectionnée.
- Lancez les menus OSD (affichage à l'écran).
- Deplacez le curseur de la fenêtre OSD à la haute fenêtre.
- Augmentez la valeur de Dimension V. ou Centre V.
- Deplacez le curseur de la fenêtre OSD à la fenêtre basse.
	- Diminuez la valeur de Dimension V. ou Centre V.

### *Hot Key*

 $\blacktriangleright$ 

 $\blacktriangleleft$ 

 $\blacktriangle$ 

 $\blacktriangledown$ 

#### BRIGHTNESS CONTRAST

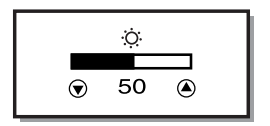

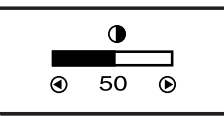

### *Séquences de touches*

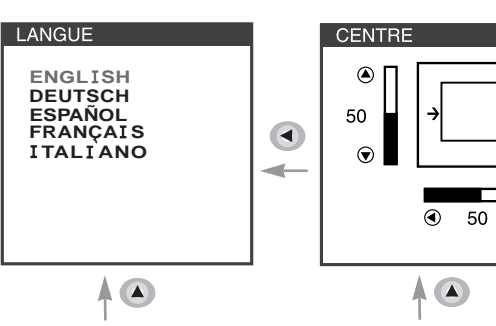

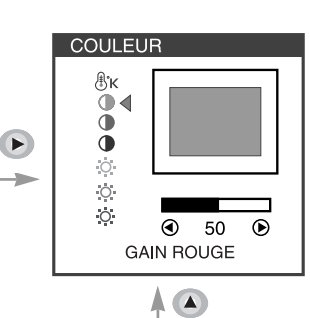

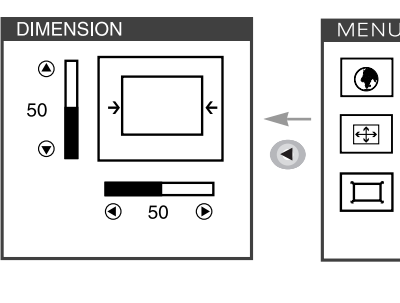

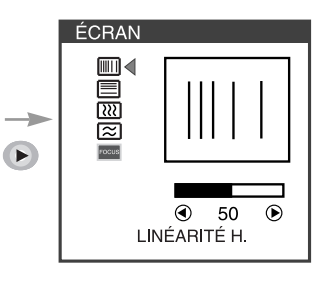

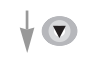

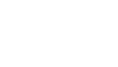

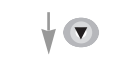

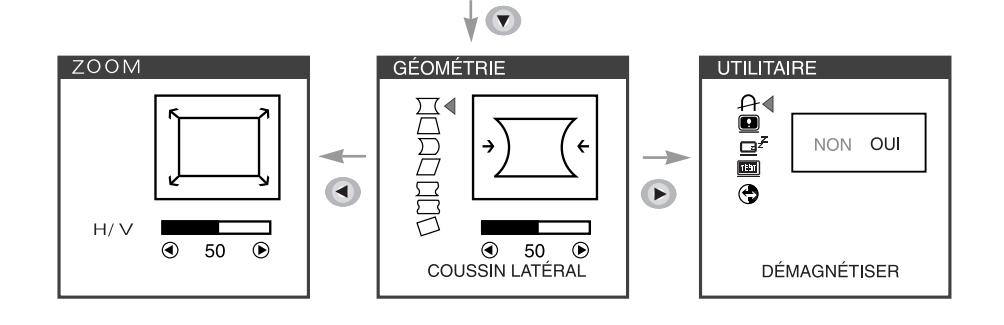

Commencer

**MENU** 

 $\overline{p}$ 

 $\overline{\mathbf{B}}$ 

SORTIE

 $\odot$ 

 $\overline{\bullet}$ 

O

 $\frac{1}{2}$ 

• Vous pouvez quitter l'écran OSD en choississant l'icone  $\triangleleft$  de la fenetre OSD.

**Français - 6 Français -7**

### *Fonctions de OSD*

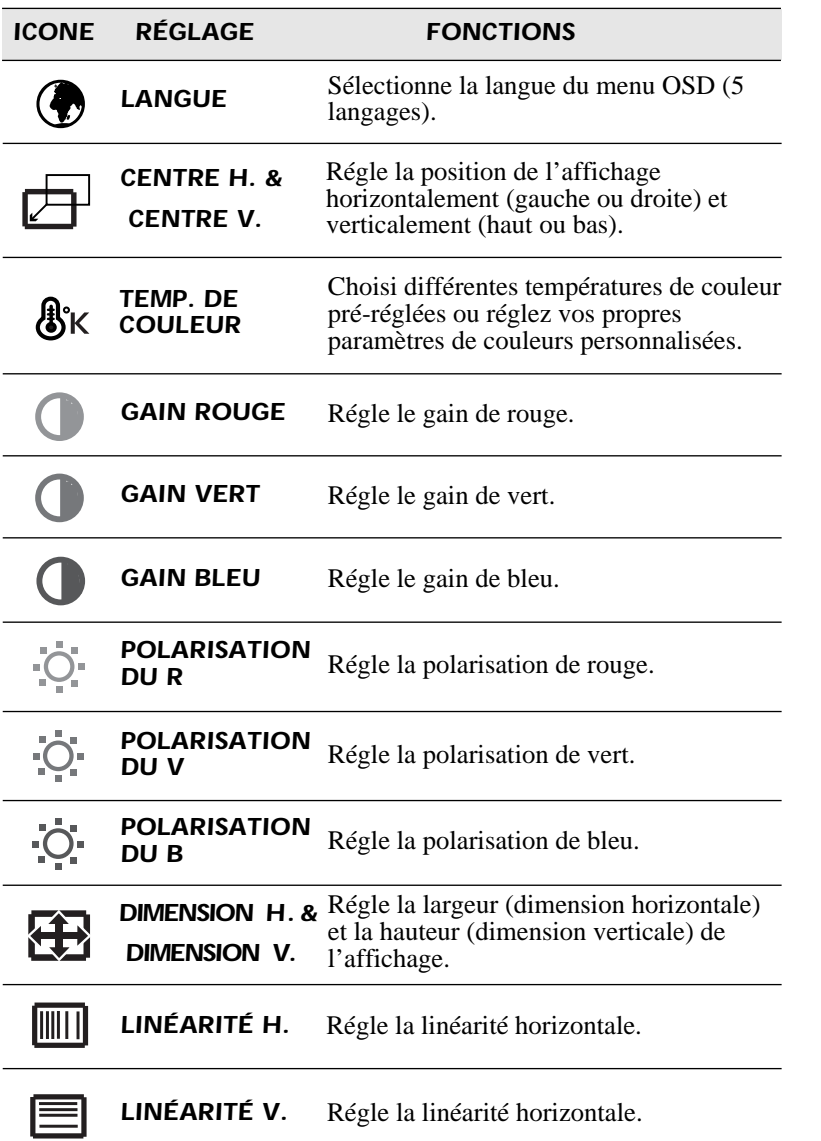

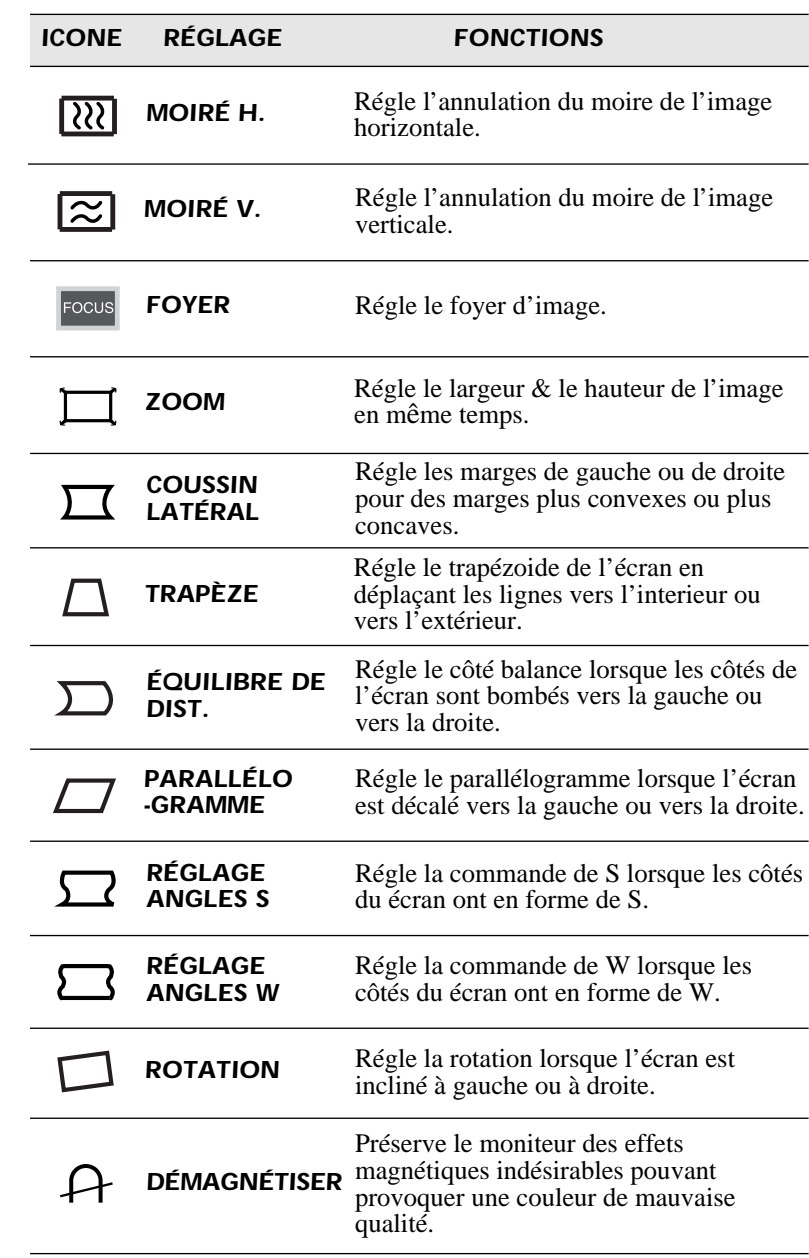

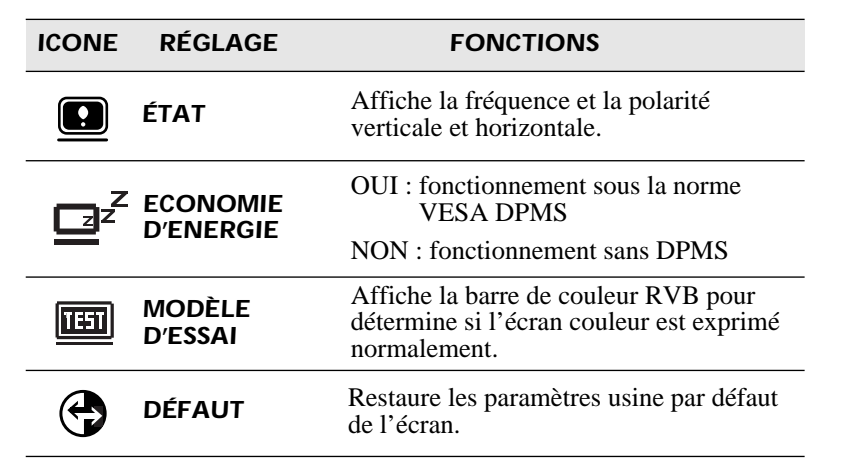

### *AutoDiagnostic*

Lorsque le moniteur n'affiche rien et que l'utilisateur appuie sur une touche, l'écran d'autodiagnostic apparaît. L'autodiagnostic vérfie si le moniteur ne reçoit Aucun signal (No signal) ou le signal est Hors gamme (Out of range).

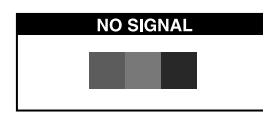

Aucun signal (No signal) est affiché lorsque le câble d'interface (en D) <sup>n</sup>'est pas branché ou que l'état du moniteur est en mode DPMS.

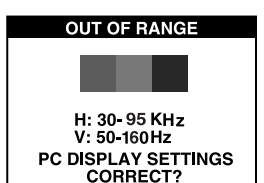

- Hors gamme (Out of range) est affiché lorsque la fréquence reçue est en dehors de gamme normale.
	- Gamme Normale H : 30 - 95 KHz  $V : 50 - 160$  Hz

### *SPECIFICATIONS*

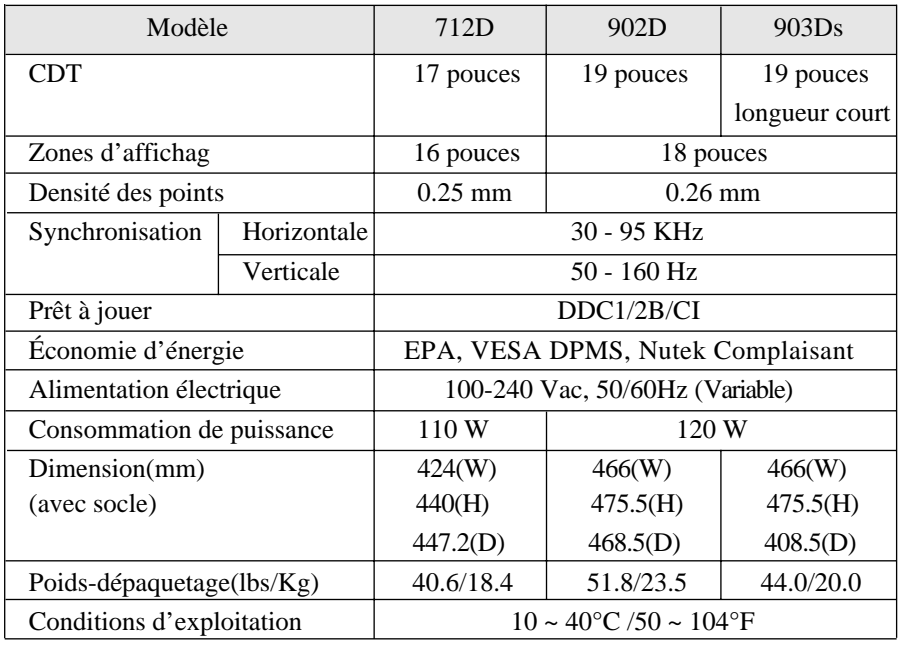

### *CARACTÉRISTIQUES DU SIGNAL*

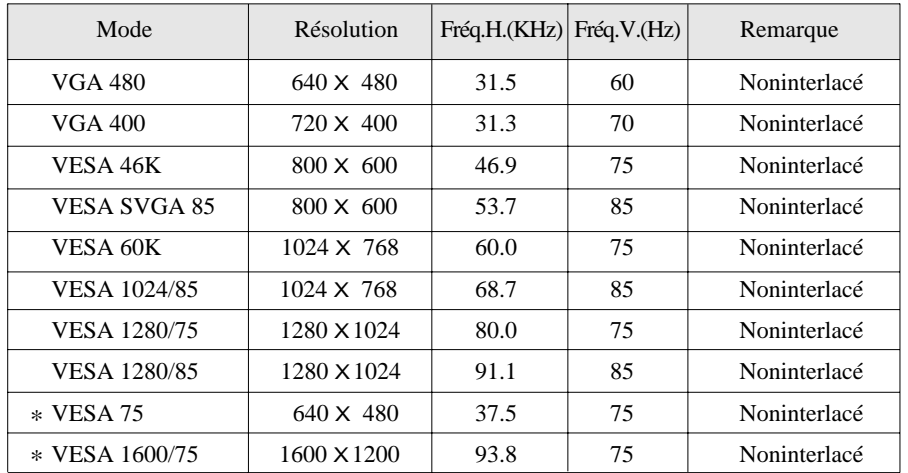

\* : 19-pouces seulement

# *DÉPANNAGE*

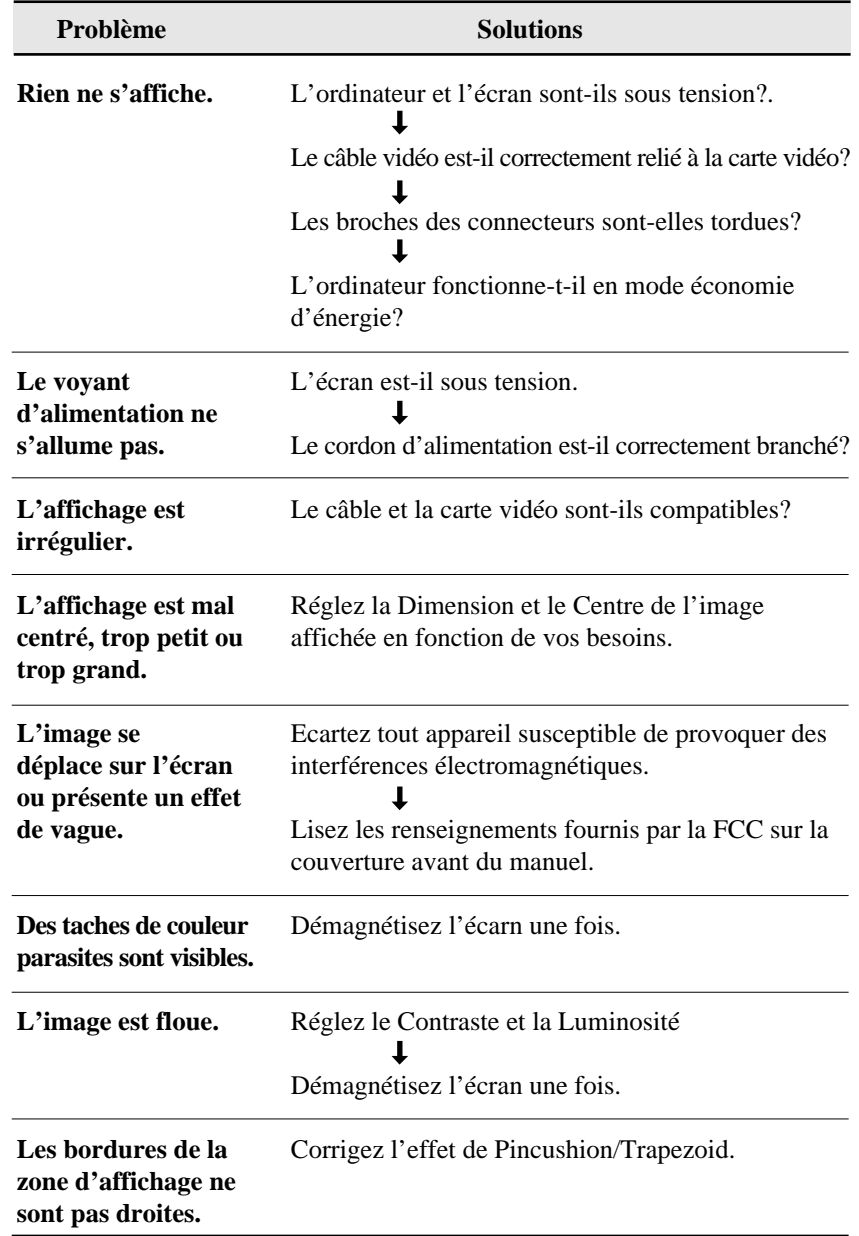

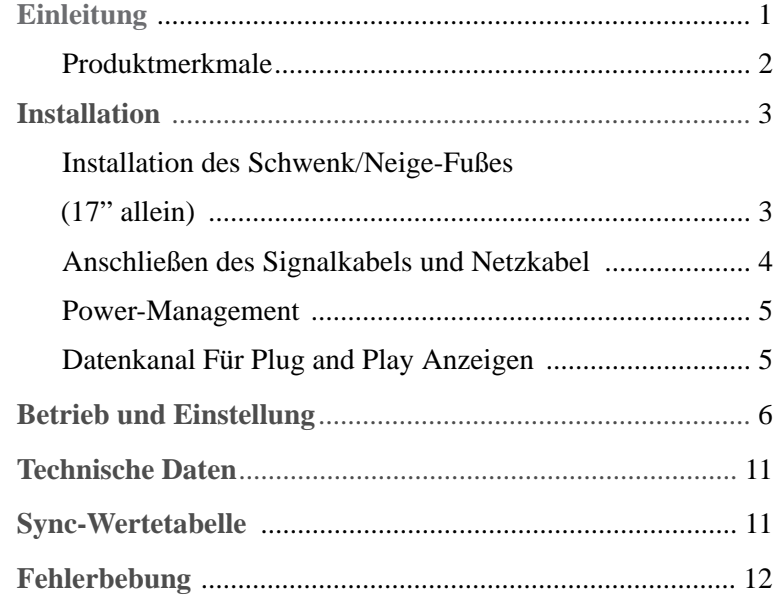

### *INHALT EINLEITUNG*

In dieser Bedienungsanleitung wird Ihnen erklärt, wie Sie den Monitor korrekt installieren, in Betrieb nehmen und die Möglichkeiten des Monitors vollständig nutzen. Lesen Sie diese Bedienungsanleitung bitte sorgfältig durch, bevor Sie den Monitor installieren, und halten Sie sie anschließend als schnelle Informationsquelle stets griffbereit.

Überprüfen Sie zunächst bitte, ob der Inhalt des Versandkartons mit folgender Kontrolliste übereinstimmt:

- **•** Farbmonitor
- **•** Netzkabel
- **•** Benuzerhandbuch
- **•** Bürgschaftsbriefschein (Wahlfrei)

Falls Teile fehlen oder beschädigt sind, informieren Sie bitte Ihren Fachhändler. Bewahren Sie den Versandkarton und das Verpackungsmaterial sorgfältig auf, damit Sie Ihren Monitor ordnungsgemäß lagern und transportieren können.

### *PRODUKTMERKMALE*

- • Mit Hilfe des praktischen und benutzerfreundlichen OSD können horizontale und vertikale Bildschirmgröße undposition, Bildschirmgeometrie und-farbe leicht und genau eingestellt werden.
- $\bullet$  Der Monitor unterstützt eine sichere Arbeitsumgebung und entspricht ohne Einschränkung dem MPR II-Standard für niedrige Strahlenemission (TCO Wahlfrei).
- $\bullet$  Der Monitor entspricht den VESA Display Data Channel(DDC)-Richtlinien für Plug and Play-Kompatibilität. Moderne Mikroschaltungen machen die Einrichtung und Konfiguration zu einer rasch und leicht zu erledigenden Aufgabe.
- $\bullet$  Der Monitor ist mit hochentwickelten Einstellelementen für die Feinabstimmung nach Ihrem persönlichen Geschmack oder nach den Erfordemissen Ihrer jeweiligen Anwendung ausgestattet. Sie können damit unter OSD-Kontrolle die Farbtemperatur, die RGB-Verstärkung oder die RGB-Vorspannung auf optimale Bildschirmfarbe und-helligkeit einstellen.
- $\bullet$  Drüchen Sie die Menü-Taste und aktivieren Sie das Selbstdiagnose-Menü, um festzustellen, ob Ihr Monitor ordnungsgemäß funktioniert oder ob er kein Signal bzw, ein Signal empfängt, das außerhalb des Abtastbereichs liegt.
- • Aktivieren Sie einfach die höheren Bildwiederholfrequenzen des Monitors, um den Bildschirm zu stabilisieren und das störende Flimmern zu eliminieren, das schädlich für die Augen ist und Kopfschmerzen verursacht.
- Das randlose Full Screen-Schirmbild steht in allen Graphik-Moden zur Verfügung und bietet ein größeres Betrachtungsfeld als konventionelle Monitore. Sie haben dadurch ein besseres Bild und mehr Arbeitsfläche.
- • 903Ds hat den Raum des Monitors vergeringert durch Annahme von kurzer Länge CDT.

### *INSTALLATION*

### *INSTALLATION DES SCHWENK/NEIGE-FUßES (17'' ALLEIN)*

- 1. Gerät ausschalten.
- 2. Legen Sie den Monitor vorsichtig mit der Unterseite nach oben hin. Achten Sie darauf, daß die Bildröhre dabei nicht verkratzt wird.
- 3. Die vier Haken am Schwenkfuß auf die Führungslöcher am Boden des Monitors ausrichten.
- 4. Die Haken in die Führungslöcher einführen
- 5. Den Schwenk/ Neige-Fuß in Richtung Monitorvorderseite schieben, bis der Verschluß einrastet.
- 6. Den Monitor wieder in aufrechte Position bringen.

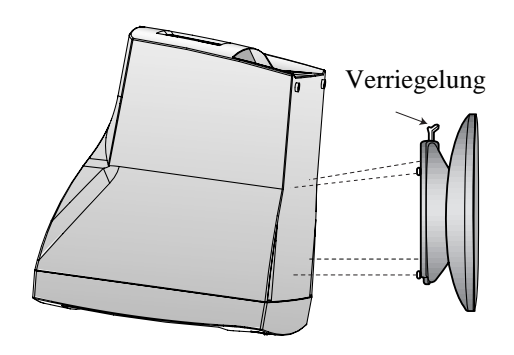

Wenn der Schwenkfuß vom Monitor entfernt werden soll, die Verriegelung nach vorne ziehen und den Schwenkfuß zur Rückseite des Monitors ziehen. Den Schwenkfuß anheben, um ihm abzunehmen.

#### *ANSCHLIEßEN DES SIGNALKABELS UND NETZKABEL*

- 1. Computer und Monitor ausschalten.
- 2. Die 15-polige D-Sub-Steckverbindung an der Ausgangsschnittstelle der Videokarte Ihres Computers anschließen.
- 3. Schrauben des Steckers anziehen.
- 4. Das Netzkabel an der Buchse auf der Rückseite des Monitors anschließen.
- 5. Das andere Ende des Netzkabels an einer Steckdose anschließen.

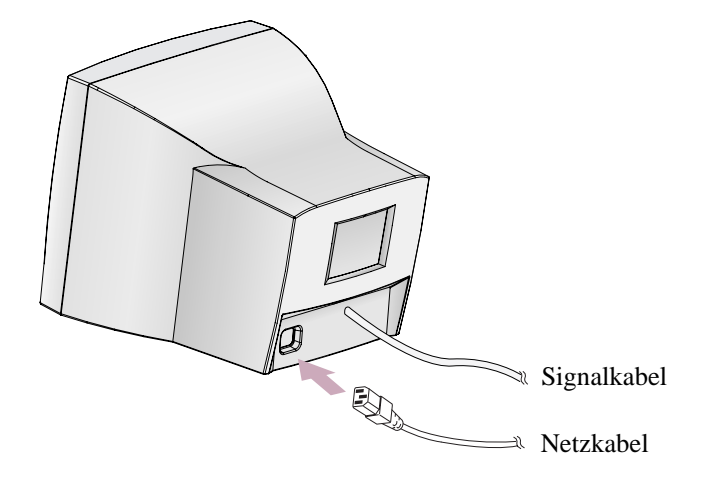

Wenn Ihr Power-Kabel an Typ PC-zu-Monitor ist, stöpseln Sie die andere Ende des Power-Kabels in den AC-Behälter in der Computer hinein.

#### *POWER-MANAGEMENT*

Falls Sie Ihren Monitor in Verbindung mit einem Computer benutzen, der den Power-Management-Richtlinien entspricht, konnen Sie ihn so einstellen, daß der Bildschirm abgedunkelt wird, wenn der Monitor eingeschaltet ist, aber eine geswisse Zeit lang nicht benutzt wird. Über die Einstellung der Ausschaltzeit im Setup-Programm Ihres Computers oder einer speziellen Energiespar-Software können Sie die Zeitdauer festlegen oder diese Funktion abschalten. Hinweise zur Benutzung des Setup-Programms entnehmen Sie bitte der Bedienungsanleitung für Ihren Computer. Wenn sich der Monitor im Energiespar-Modus befindet (leerer Bildschirm), verbraucht er weniger Strom als im Normalbetreib ; der jeweilige Zustand wird durch die LED-Farbe angezeigt. Betätigen Sie eine beliebige Taste auf der Tastatur oder bewegen Sie die Maus, um den Bildschirm wieder aufzurufen. Die Energiesparfunktion ist nicht wirksam, wenn das Videokabel locker ist oder sich der Anschluß gelöst hat.

### *DATENKANAL FÜR PLUG AND PLAY ANZEIGEN*

Wenn Sie den Monitor mit einem Computer benutzen, der den DDC1/2B/CI-oder VESA-Standard entspricht, konfiguriert sich die Wirts-Videokarte ohne Ihr Zutun selbstätig in einer Weise, die der optimalen Nutzung des angeschlossenen Monitors am Besten entspricht. Der Display Data Channel (DDC) macht es dem Monitor möglich, das Wirtssystem über die Konfiguration zu informieren, die eine optimale Nutzung des Monitors gestattet. Das Videokarten-Dienstprogramm ist zur Anpassung der Auflösungen und Auffrischungsraten von Monitor und Videokarte nicht erforderlich.

### *BETRIEB UND EINSTELLUNG*

#### *Kontrolle Tafel*

 $\blacktriangleright$ 

 $\blacktriangleleft$ 

 $\blacktriangledown$ 

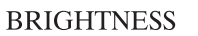

- **MENU CONTRAST**
- $\blacktriangleright$
- Bewegen Sie Kursor von dem OSD Bildschirm an den recht Bildschirm.
	- Erhöhen Sie den Wert einer beliebigen gewählten Funktion.
- Bewegen Sie Kursor von dem OSD Bildschirm an den link Bildschirm.
- Verringern Sie beliebigen gewählten den Wert einer Funktion.
- Starten Sie OSD (ON-SCREEN DISPLAY) MENÜ.
- Bewegen Sie Kursor von dem OSD Bildschirm an den hoch Bildschirm.
- Erhöhen Sie den Wert von V. Grösse oder V. Zentrum.
- Bewegen Sie Kursor von dem OSD Bildschirm an den nieder Bildschirm.
	- Verringern Sie den Wert von V. Grösse oder V. Zentrum.

### *Kürzungstaste*

#### BRIGHTNESS CONTRAST

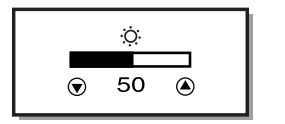

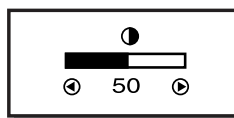

### *Taste Prozeß*

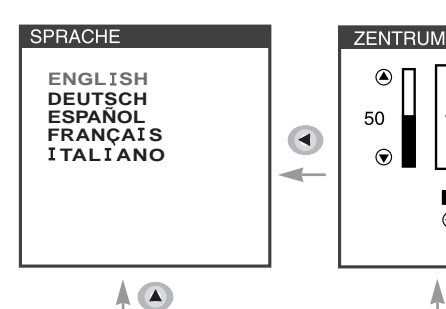

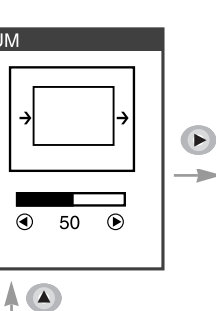

 $\overline{\bullet}$ 

 $\blacksquare$ 

 $\overline{\mathbf{r}}$ 

 $\circledcirc$ 

 $\odot$ 

**MFNÜ** 

 $\bullet$ 

 $\bigoplus$ 

 $\overline{\Box}$ 

50

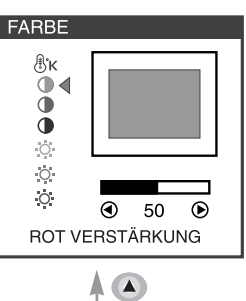

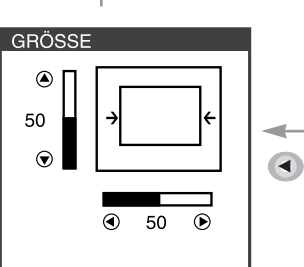

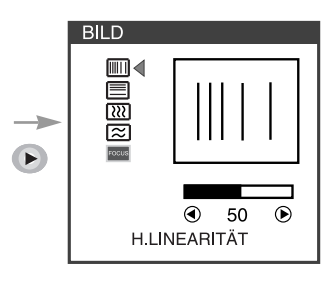

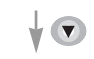

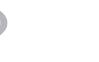

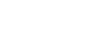

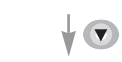

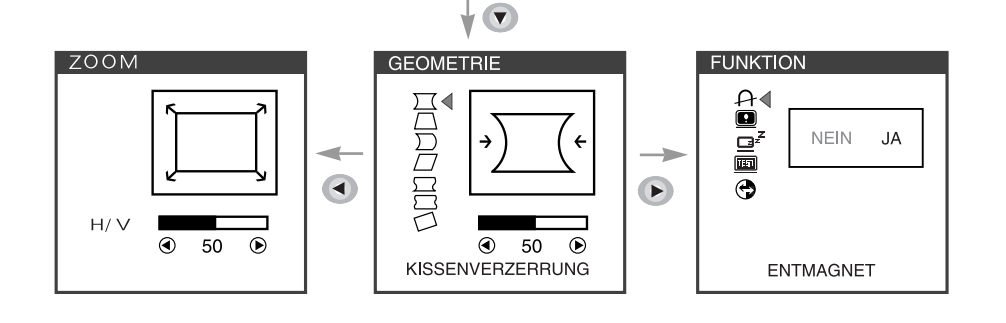

Beginnen

**MENU** 

AUS

西

 $\overline{\phantom{0}}$ 

 $\overline{\mathfrak{B}}$ 

• Wenn Sie im OSD-Fenster das Symbol  $\leftarrow$  wahlen, können Sie den OSD-Bildschirm verlassen.

### *OSD Funktions*

۰

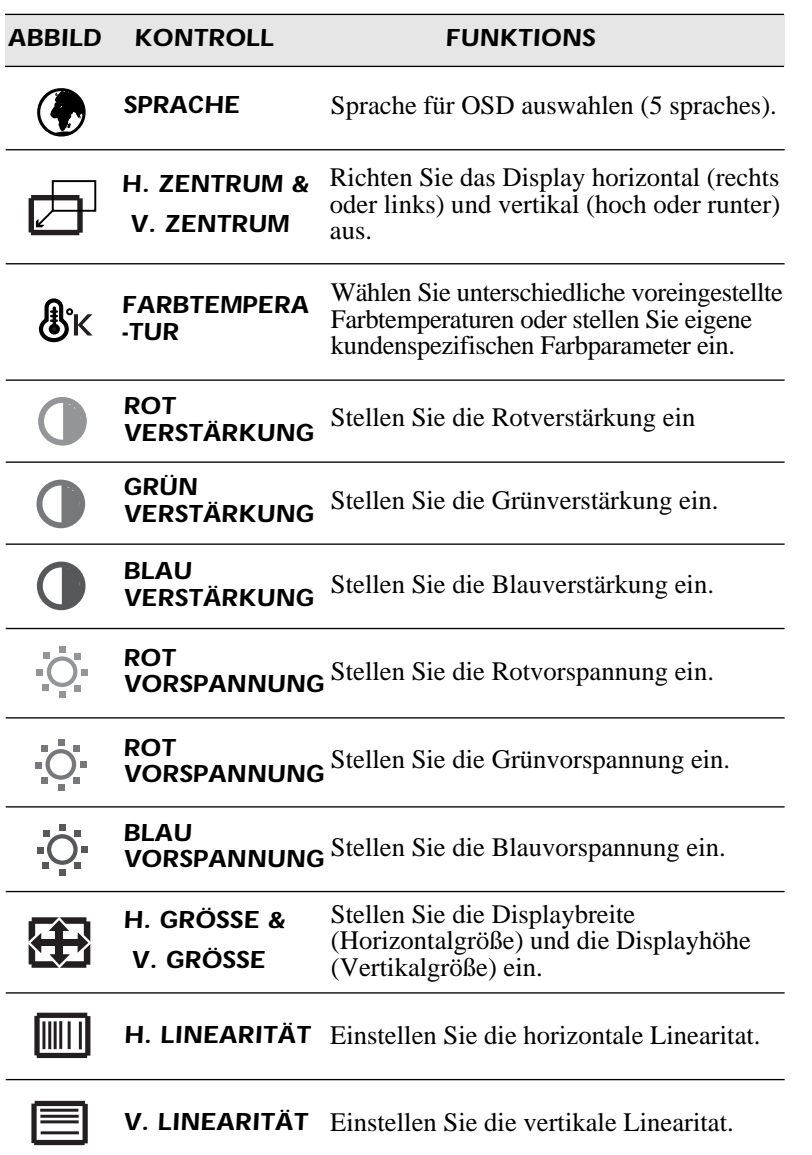

.

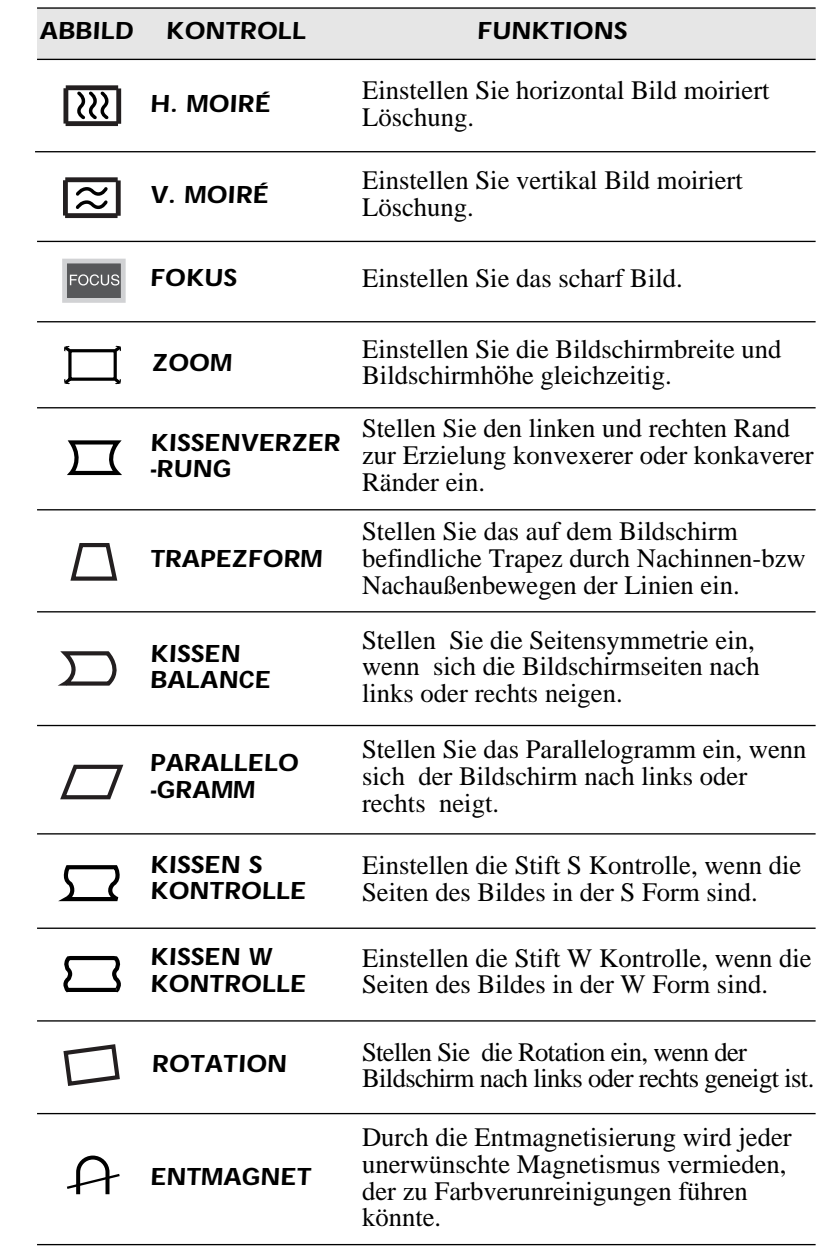

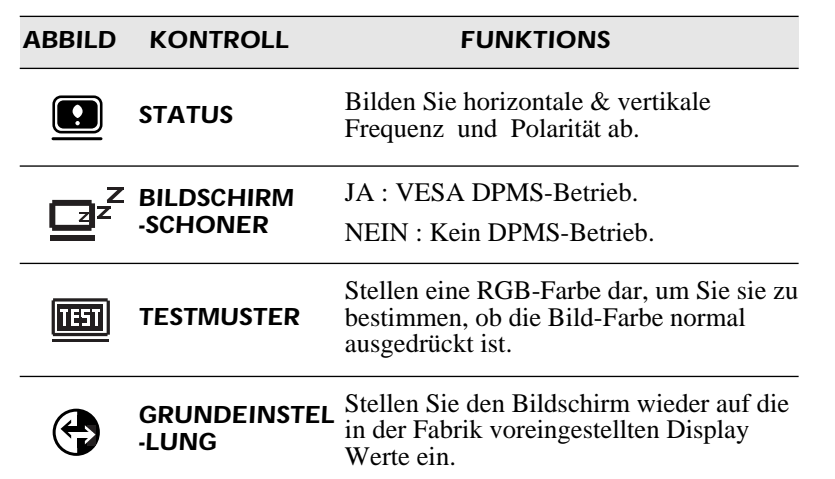

### *Selbstdiagnose*

Erfolgt keine Anzeige, wenn der Benutzer eine beliebige Taste drückt, dann erscheint das Selbstdiagnose-Schirmbild. Die Selbstdiagnose kontrolliert, ob der Monitor kein Signal erhält oder ob der Bereich veriassen wurde.

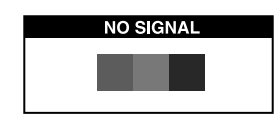

"No Signal" wird angezeigt, wenn der Stecker (D-Sub) nicht angeschlossen oder der Monitor auf DPMS-Betrieb eingestellt ist.

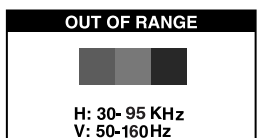

PC DISPLAY SETTINGS CORRECT?

"Out of Range" wird angezeigt wenn die benutzte frequenz unter-order oberhalb des normalen Bereichs liegt.

■ Normaler Bereich H : 30 - 95 KHz  $V: 50 - 160$  Hz

### *TECHNISCHE DATEN*

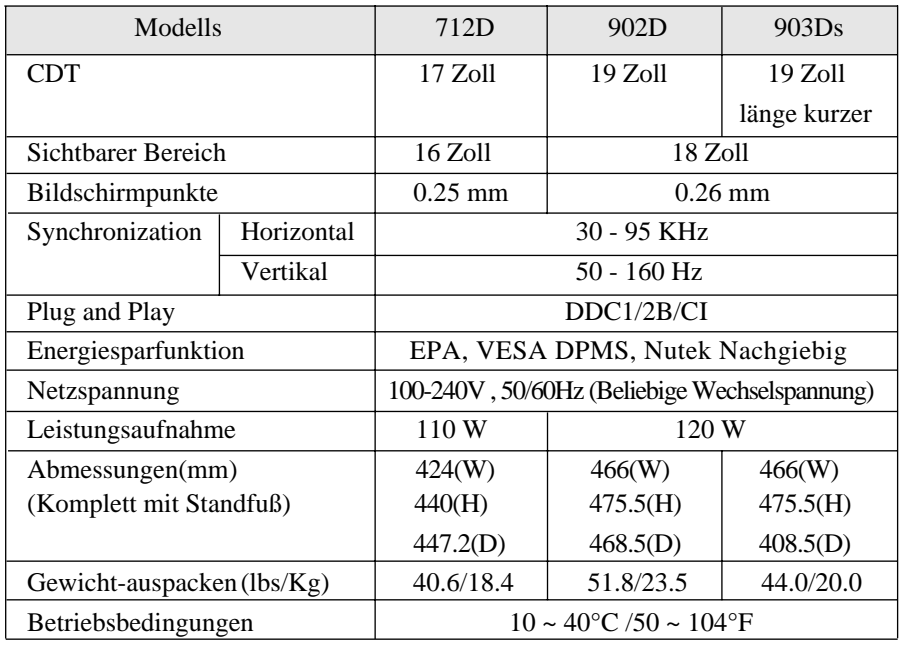

### *SYNC-WERTETABELLE*

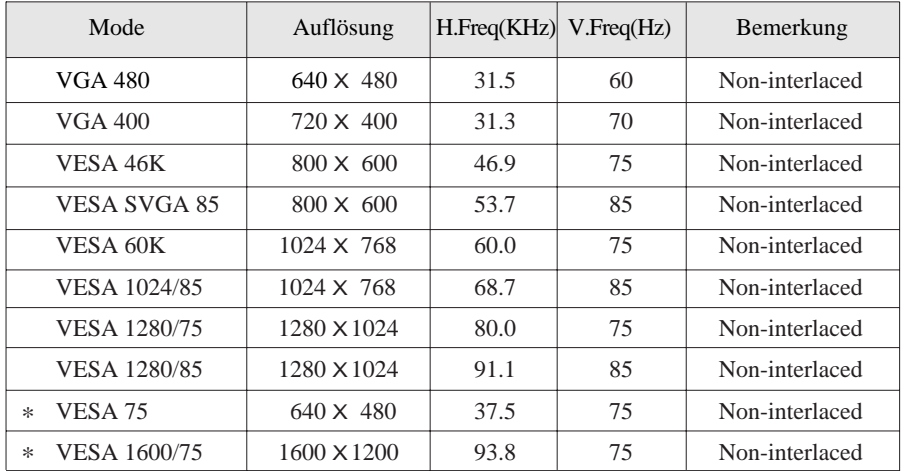

 $\ast$  : 19-Zoll allein

#### $\qquad \qquad =\qquad$ *FEHLERBEHEBUNG*

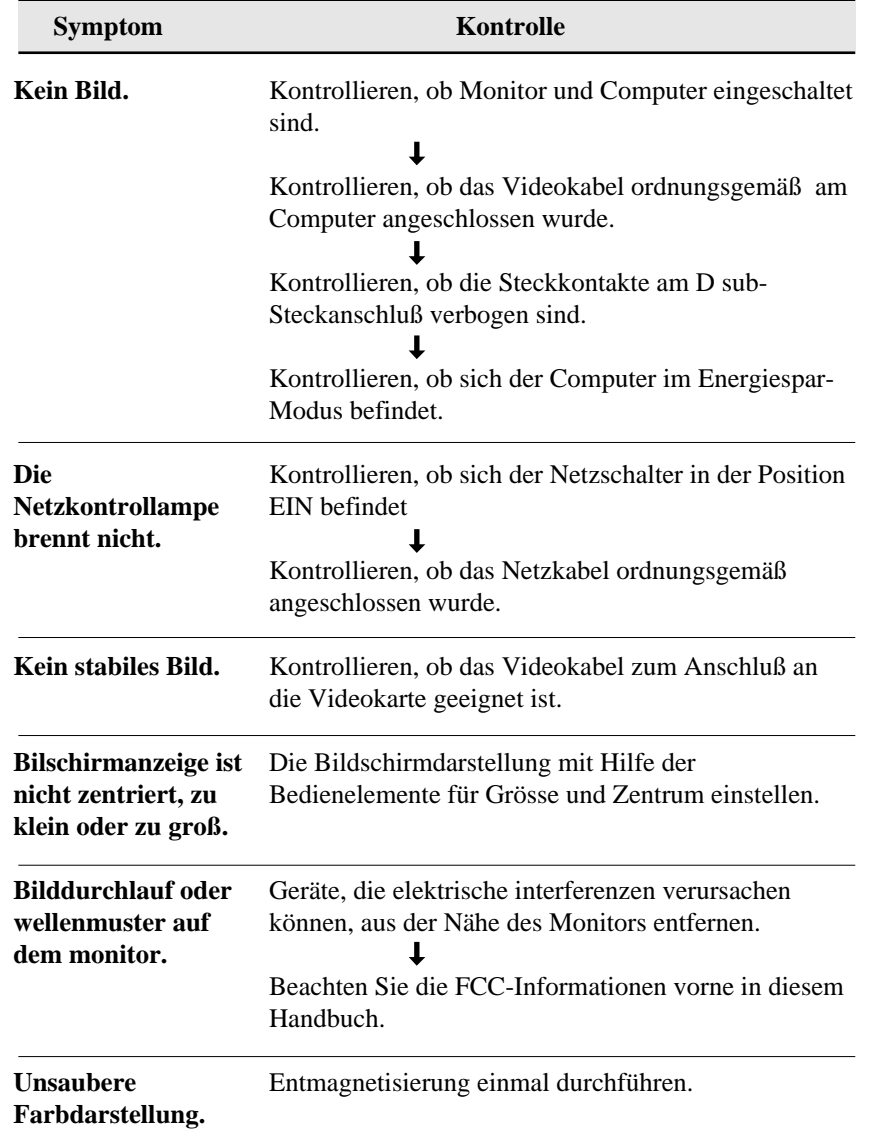

۰

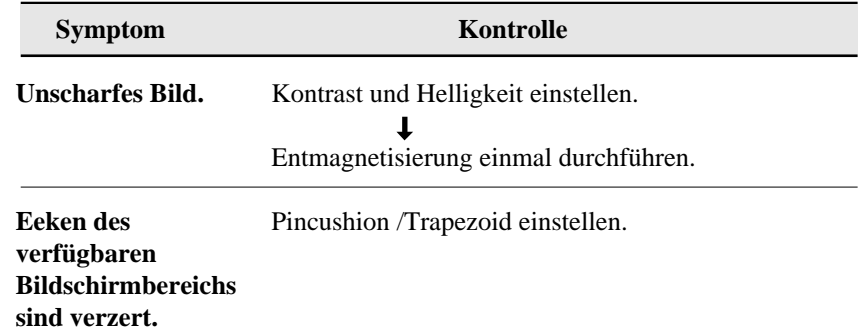

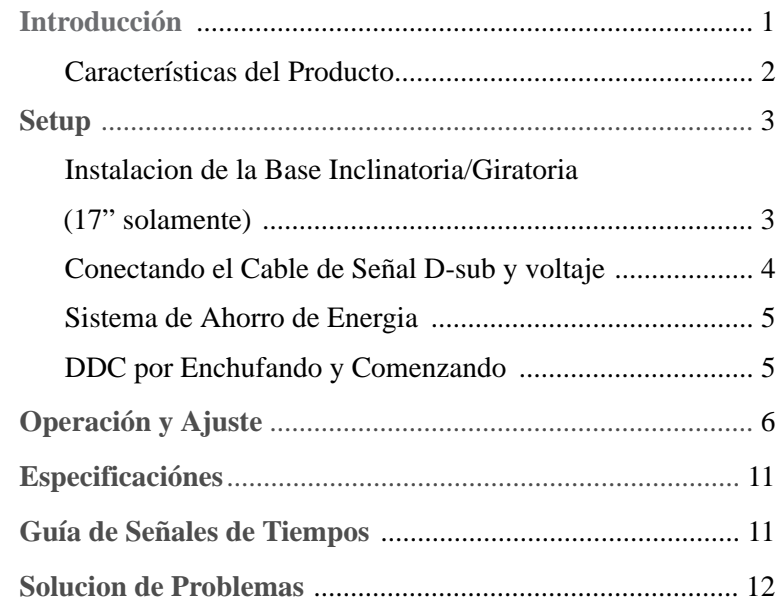

### *CONTENIDO INTRODUCTION*

Este manual explica como hacer una instalacion correcta, operarlo y obtener el mejor rendimiento de su monitor. Por favor lea este manual del usuario cuidadosamente antes de instalar su monitor, y despues guarde su manual cerca de su monitor, para una rapida referencia.

Primero, por favor revise que el contenido de la caja de carton, corresponda con la siguiente lista:

- **•** Monitor a color
- **•** Cable de voltage
- **•** Guia del Usuario
- **•** Tarjeta de garantia (Opcional)

Si hay algun articulo que no venga o venga dañado, por favor hable con su vendedor. Por favor guarde la caja de carton y materiales de empaquetado para poder guardarlo propiamente y transportar su monitor.

### *CARACTERISTICAS DEL PRODUCTO*

- La conveniencia, el desplegado en la pantalla permite ajustes con facilidad y exactitud del horizontal, tamaño y posicion, geometria y color de la pantalla
- El monitor soporta un seguro ambiente de trabajo en cumplimiento estricto con el estandard MPR II, para baja emision de radiacion (TCO opcional).
- • El monitor cumple con la especificacion (DDC) Canal de Desplegado de Datos VESA. Especificacion de compatibilidad por Conecte y Empiese. La avanzada microcircuiteria hace la instalacion y configuracion rapida y sencilla.
- • La caracteristica del monitor. Control de Color avanzado por tono fino, permite conocer su propio gusto personal o aplicacion de requerimientos. El uso de los controles en pantalla para ajustar la temperatura del color, los valores de ganancia del rojo, verde y azul, o el parametro de polaridad rojo, verde y azul para la mejor pantalla posible en color e intensidad.
- $\bullet$  Presione el boton de Menu y active el menu de diagnosis hacia si mismo, para determinar si su monitor esta funcionando normalmente, no recibiendo señal o recibiendo señal que esta fuera del rango de escaneado.
- $\bullet$  Con solo activarlo se refresca la memoña alta de el monitor para estabilizar la pantalla y eliminar el Flicker (vibracion) que contribuye a tension en los ojos y dolor de cabeza.
- La capacidad de desplegado de pantalla completa, trabaja bajo todos los modos graficos y provee una gran area de vision que los monitores convencionales, dandole una mejor imagen con mas espacio de trabajo.
- $\bullet$  El 903Ds está reducido el espacio del monitor adoptando la corta-longitud de CDT.

### *SETUP*

### *INSTALACION DE LA BASE INCLINATORIA/ GIRATORIA (17'' SOLAMENTE)*

- 1. Asegúrese de que el monitor este apagado.
- 2. Ponga el monitor con la pantalla hacia abajo y la parte de abajo hacia usted, hagalo con cuidado para no rayar la pantalla.
- 3. Alinee los 4 ganchos de la base, con los agujeros guia de la parte inferior del monitor.
- 4. Inserte los ganchos dentro de las agujeros guia.
- 5. Deslice la base hacia delante del monitor hasta que queden enganchados.
- 6. Levante el monitor y pongalo sobre su base.

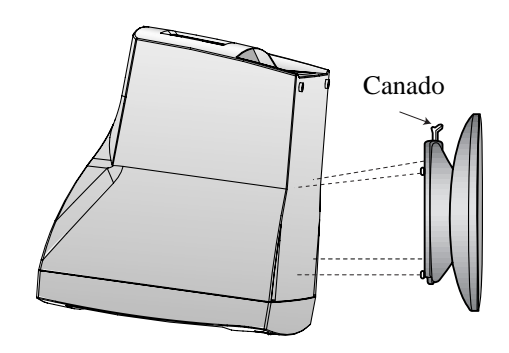

Si usted desea quitar la base, presione el candado como se muestra en el dibujo, y jale la base hacia atras del monitor para separata.

#### *CONECTANDO EL CABLE DE SEÑAL D-SUB Y VOLTAJE*

- 1. Apague el monitor y la computadora.
- 2. Conecte el conector de 15 pins D-Sub al puerto de la salida de tarjeta de video de su computadora.
- 3. Apriete los tornillos del conector.
- 4. Enchufe el cable de voltaje dentro del receptaculo de AC, localizado en la parte de atras del monitor.
- 5. Enchufe la otra terminal del cable de alimentación, a la salida de la linea de AC.

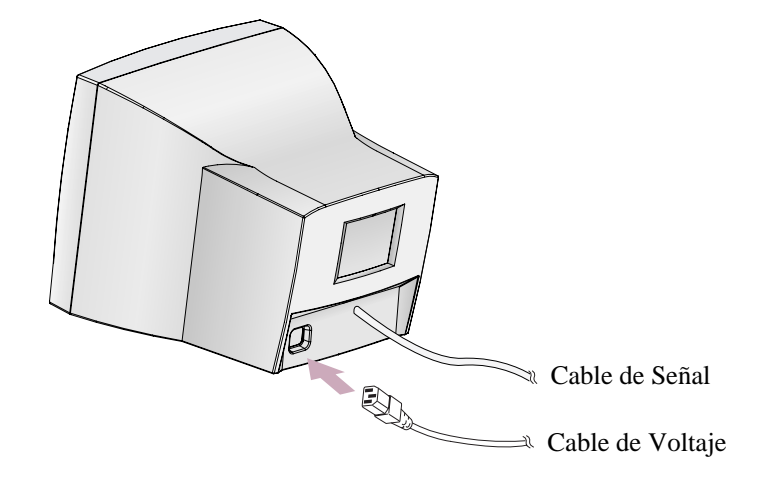

Si el tipo de cable de alimentación se sirve para PC-to-Monitor, conecte el otro cable de alimentación a la toma de la en su computadora.

### *SISTEMA DE AHORRO DE ENERGIA*

Si usted usa el monitor, con una computadora que cumpla con el programa de ahorro de energia usted puede hacer que el monitor se ponga sin nada en la pantalla, cuando ha permanecido sin usarse por un periodo de tiempo. Para especificar el periodo o esta caracteristica de deshabilitacion, fije el tiempo de salida en un programa del "Set Up" del sistema de la computadora, o use un paquete especial para el ahorro de energia. Mire el manual del usuario de su computadora para detalles del uso del sistema de "Set Up". Mientras el monitor esta en modo de ahorro de energia (pantalla en blanco), esta consume menos potencia que en un estado normal, el color del Led indica este estado. Para restaurar la imagen en la pantalla, presione cualquier tecla o mueva el raton. Si el cable esta flojo o desconectado, la caracteristica del ahorro de energia no es operando.

#### *CANAL DE DESPLEGADO DE DATOS POR ENCHUFANDO Y COMENZANDO*

Si usted usa el monitor con una computadora que cumple con el sistema DDC1/2B/CI de VESA, la tarjeta de video alojada que automáti camente se configura sin ninguna intervención de manera que encaje lo mejor al monitor adjunto. La pantalla de datos de canales(DDC) permite al monitor informar el sistema alojado referente a su información de configuracion para un optimo uso del monitor. El uso de la utilidad de la tarjeta de video no es requerido para encajar con las resoluciones y refrescar los rangos del monitor y la tarjeta de video.

### *OPÉRACION Y AJUSTE*

 $\blacktriangleleft$ 

 $\blacktriangledown$ 

### *Tablero de mandos*

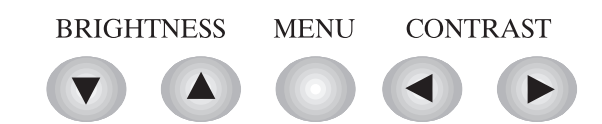

- Mover el cursor a la pantalla derecha de la pantalla  $\begin{array}{c} \hline \end{array}$ OSD.
	- Aumentar el valor de funcion seleccionada.
	- Mover el cursor a la pantalla izquierda de la pantalla OSD.
	- Decrementar el valor de funcion seleccionada.
	- Lanzar OSD (Imagen del Display) de la pantalla MENU.
	- Mover el cursor a la pantalla alta de la pantalla OSD.
	- Aumentar el valor de Tamaño V. o Centro V.
	- Mover el cursor a la pantalla baja de la pantalla OSD.
- *Hot Key* • Decrementar el valor de Tamaño V. o Centro V.

#### BRIGHTNESS CONTRAST

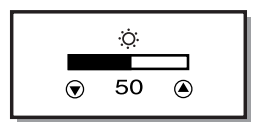

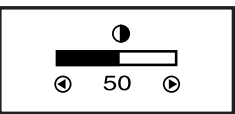

### *Proceso importante*

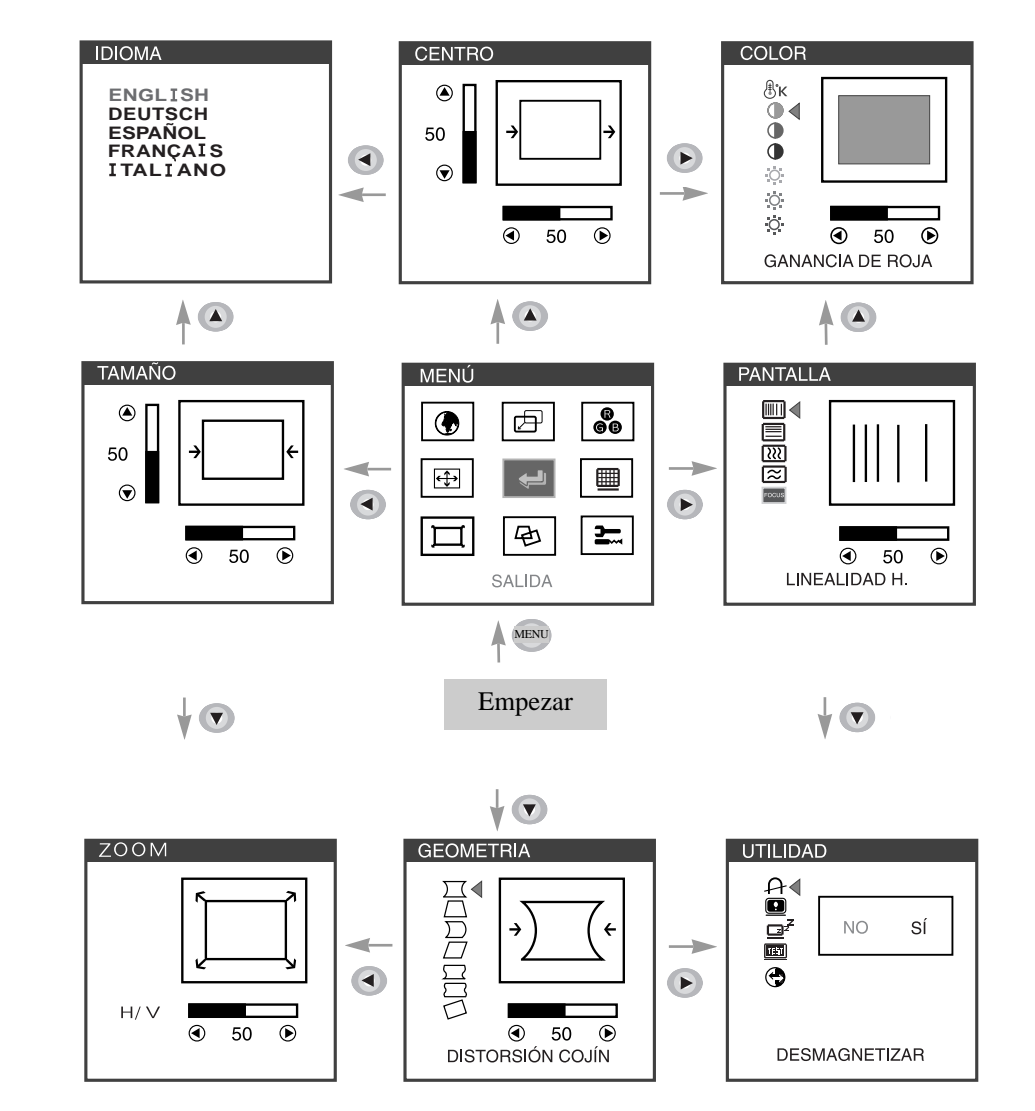

• Al seleccionar el icono  $\boxed{\leftarrow}$ en la ventana OSD, puede salir del menu OSD.

### *OSD Funcións*

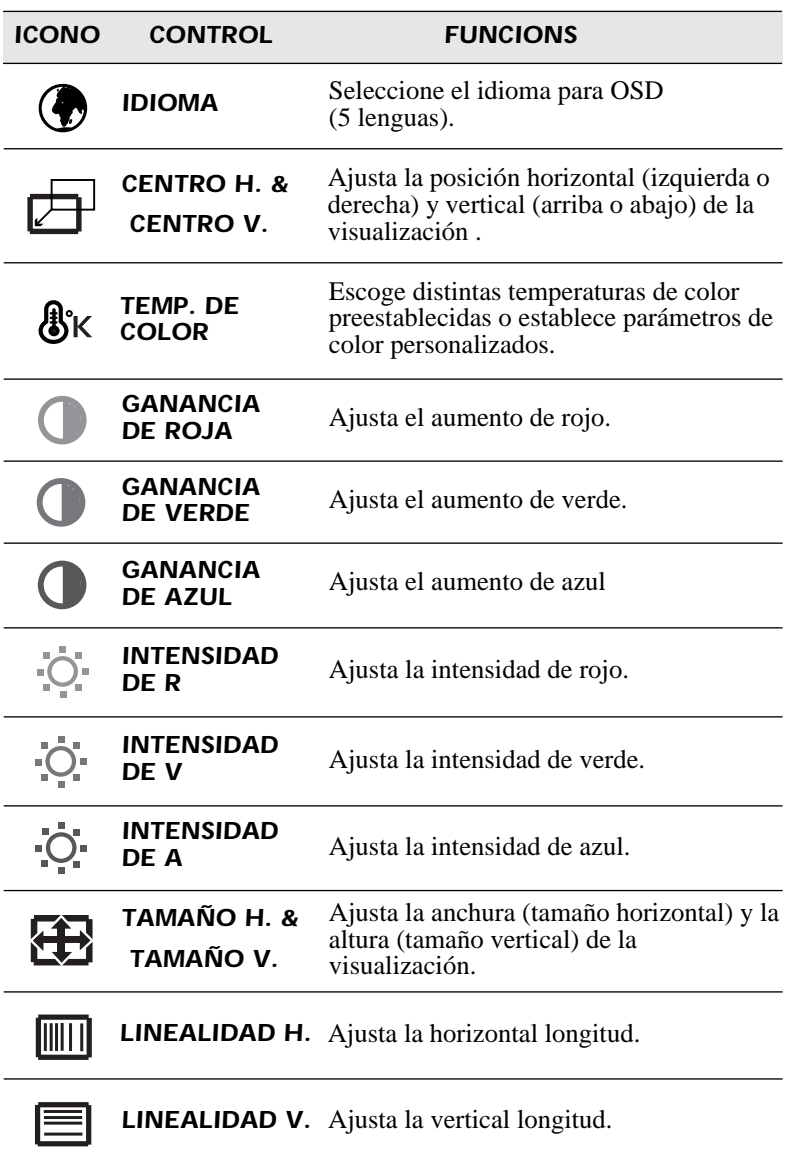

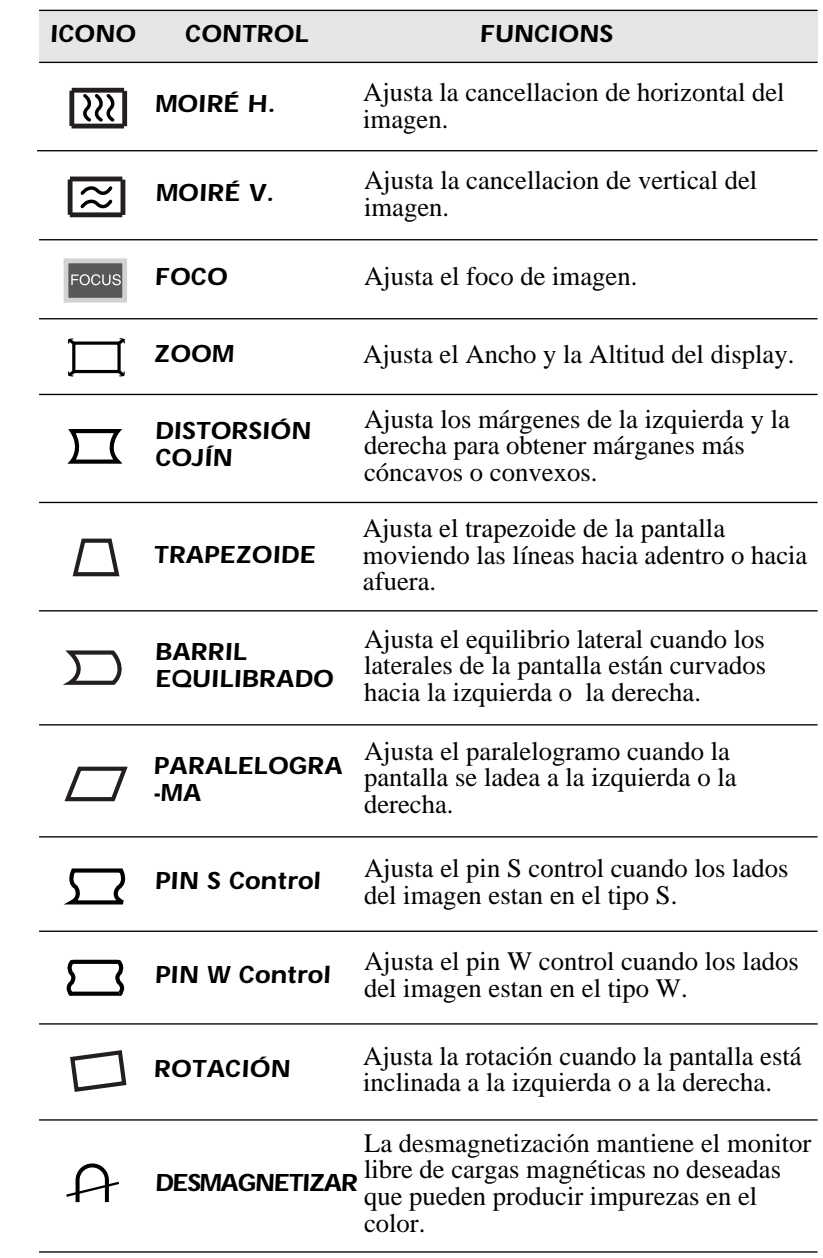

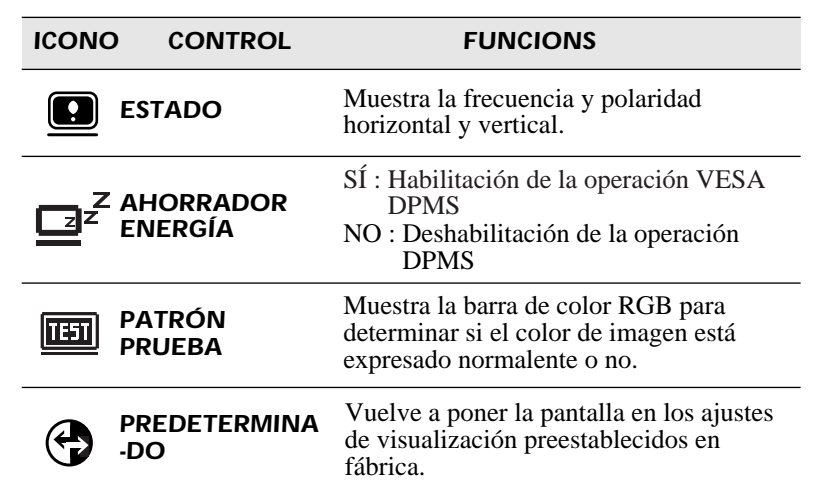

### *Diagnosis del Monitor*

Cuando el monitor no desplega, si el usuario presiona cualquier tecla, el diagnostico de la pantalla sera desplegado. El diagnostico revisa el estado del monitor sino tiene señal o esta fuera de rango.

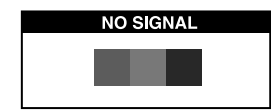

Es desplegado cuando el conector de señal (D-SUB) no es conectado o el estado del monitor es en modo DPMS.

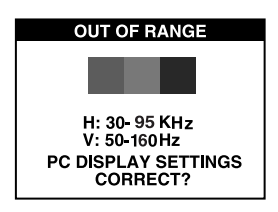

Es desplegado cuando la frecuencia aplicada es bajo o alrededor del rango normal.

Rango Normal H : 30 - 95 KHz V : 50 - 160 Hz

### *ESPECIFICACIONES*

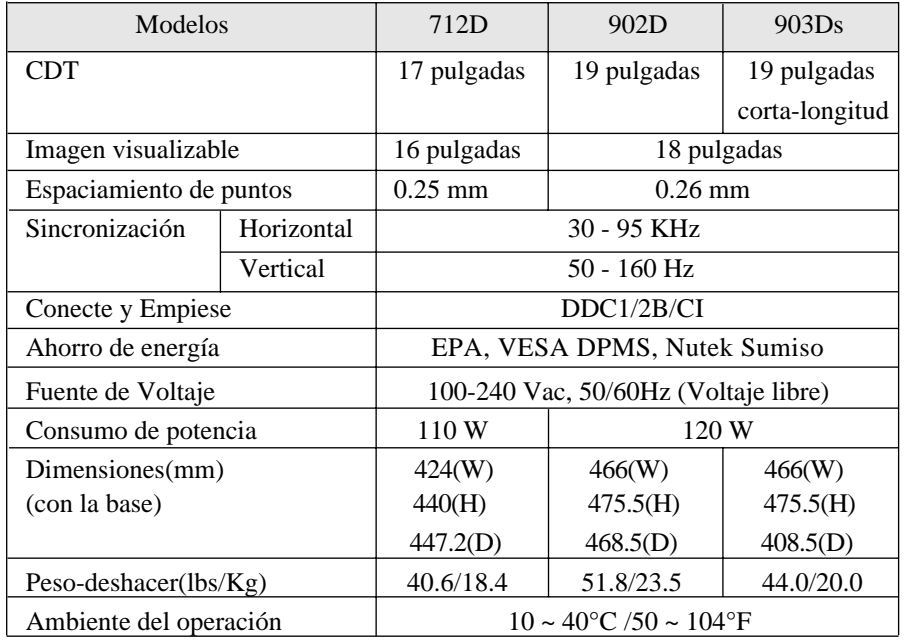

### *GUIA DE SEÑALES DE TIEMPOS*

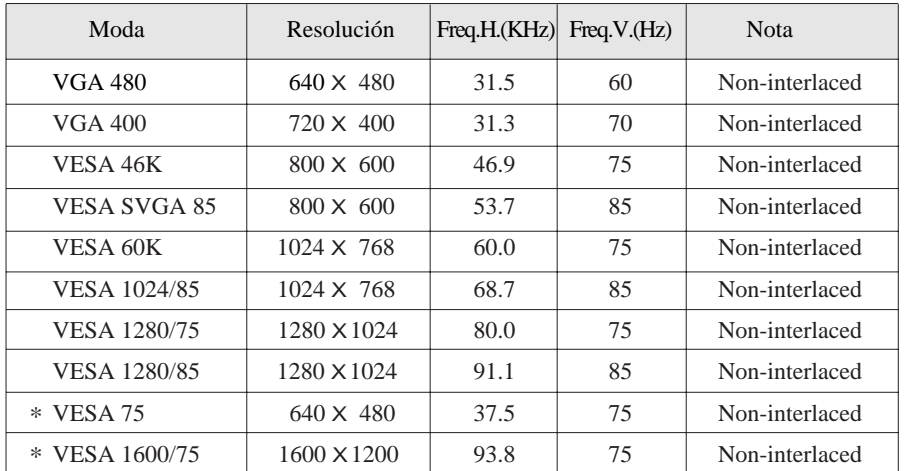

\* : 19-pulgadas solamente

#### $\equiv$ *SOLUCION DE PROBLEMA*

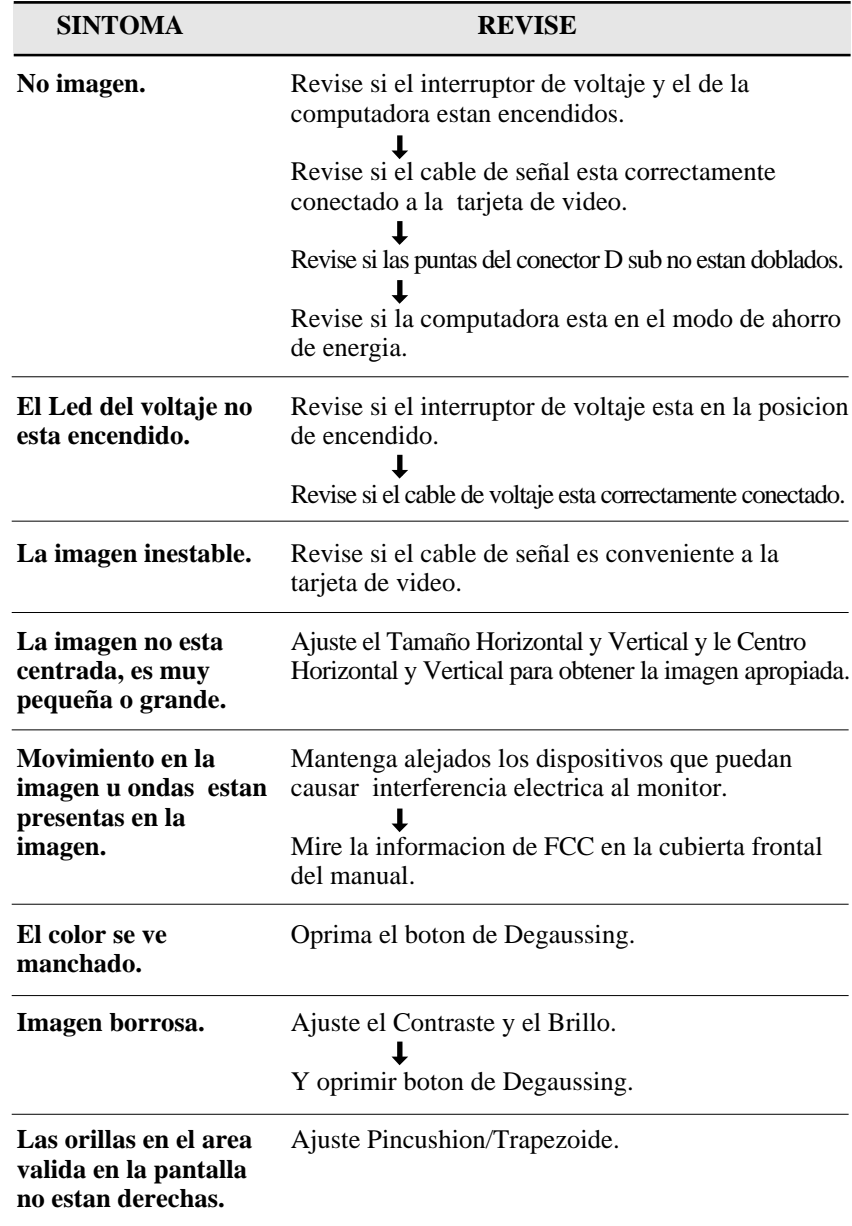

S/N:9978626500A